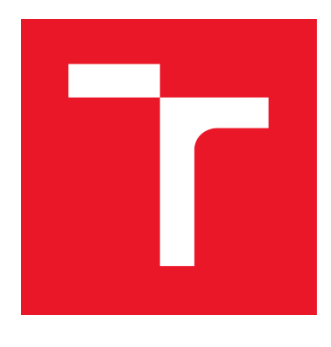

# **VYSOKÉ UČENÍ TECHNICKÉ V BRNĚ**

BRNO UNIVERSITY OF TECHNOLOGY

## **FAKULTA FLEKTROTECHNIKY** A KOMUNIKAČNÍCH TECHNOLOGIÍ

FACULTY OF ELECTRICAL ENGINEERING AND COMMUNICATION

## ÚSTAV BIOMEDICÍNSKÉHO INŽENÝRSTVÍ

DEPARTMENT OF BIOMEDICAL ENGINEERING

## SNÍMAČ POHYBU SPORTOVNÍHO NÁČINÍ VE **SPORTOVNÍM TRÉNINKU**

**FLOORBALL STICK MOTION SENSOR** 

**BAKALÁŘSKÁ PRÁCE BACHEROL'S THESIS** 

AUTOR PRÁCE **AUTHOR** 

Nikol Hunkařová

**VEDOUCÍ PRÁCE SUPERVISOR** 

Ing. Oto Janoušek, Ph.D.

**BRNO 2018** 

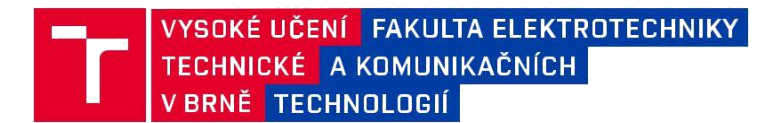

## **Bakalářská práce**

bakalářský studijní obor **Biomedicínská technika a bioinformatika** Ústav biomedicínského inženýrství

*Studentka:* Nikol Hunkařová *Ročník:* 3

*ID:* 186662 *Akademický rok:* 2017/18

**NÁZEV TÉMATU:**

#### **Snímač pohybu sportovního náčiní ve sportovním tréninku**

#### **POKYNY PRO VYPRACOVÁNÍ:**

1) Proveďte literární rešerši problematiky využití senzoriky pro zvýšení efektivity sportovního tréninku. Zaměřte se na florbal a způsoby vedení florbalové hole. 2) Navrhněte s využitím platformy Arduino prototyp snímače pohybu florbalové hokejky, umožňující bezdrátově přenášet polohová data do počítače. Snímač realizujte a integrujte do florbalové hole. 3) Navrhněte a v Matlabu implementujte rozhraní pro komunikaci se snímačem, umožňující záznam polohových dat a jejich analýzu. 4) Zaznamenejte švihovou fázi pohybu hokejky skupiny dobrovolníků podle předem definovaného protokolu měření. 5) Vytvořte GUI, umožňující zobrazení a analýzu zaznamenaných polohových dat. 6) U vybraných parametrů pohybu statisticky srovnejte rozdíly mezi začátečníky a pokročilými florbalisty. 7) Interpretujte výsledky, definujte limity navrženého snímače a diskutujte je.

#### **DOPORUČENÁ LITERATURA:**

- [1] VODA, Zbyšek. Průvodce světem Arduina. Bučovice: Martin Stříž, 2015, 240s. ISBN 978-80-87106-90-7.
- [2] SMITH, Alan. Introduction to Arduino: A piece of cake!. CreateSpace Independent Publishing Platform, 2011, 170s. ISBN 978-1463698348.

*Termín zadání:* 5.2.2018 *Termín odevzdání:* 25.5.2018 *Vedoucí práce:* Ing. Oto Janoušek, Ph.D. *Konzultant:*

**prof. Ing. Ivo Provazník, Ph.D.** *předseda oborové rady*

### **Abstrakt**

Tato bakalářská práce se zabývá snímáním akcelerometrických a gyroskopických dat při florbalové střele s využitím platformy Arduino a programového jazyka Matlab. V literární rešerši je zahrnuta teorie florbalové střely, vlastnosti hole a správný výběr hole. Dále jsou zde popsány komponenty pro měření, které jsou zasazeny do shaftu florbalové hole. Data z Arduina jsou pomocí Bluetooth modulu HC-05 přenesena do programovacího jazyka Matlab, ve které jsou zpracována a vykreslena. K senzoru je vytvořeno grafické uživatelské rozhraní, jenž slouží pro měření, zpracování a vykreslení dat. V práci jsou porovnány tři typy střel a srovnání střely hráče se střelou amatéra.

#### **Klíčová slova**

Florbal, Arduino Nano, MPU6050, akcelerometr, gyroskop, Bluetooth, Matlab.

### **Abstract**

This bachelor's thesis deals with accelerometer and gyroscopic data during floorbal shot using the Arduino platform and the Matlab programming language. The theory of floorball, features and proper hole selection are included in this study. There are also described components for measuring and wireless transmission of accelerometer and gyroscopic data using the Arduino platform. The components are inserted into the shaft of the floorball stick. Data from the Arduino are transfered to the Matlab programming language using the Bluetooth module HC-05. The Matlab is used for processing and displaing gyroscopic and accelometric data. Graphical user interface is created for data measuring processing and displaying. Three types of shots are compared as well as beginner and advanced player shots measured by motion sensor.

### **Keywords**

Floorball, Arduino Nano, MPU6050, accelerometer, gyroscope, Bluetooth, Matlab.

### **Bibliografická citace:**

HUNKAŘOVÁ, N. Snímač pohybu sportovního náčiní ve sportovním tréninku. Brno: Vysoké učení technické v Brně, Fakulta elektrotechniky a komunikačních technologií, 2018. 49s. Vedoucí práce: Ing. Oto Janoušek, Ph.D.

### **Prohlášení**

"Prohlašuji, že svou závěrečnou práci na téma Snímač pohybu sportovního náčiní ve sportovním tréninku jsem vypracoval samostatně pod vedením vedoucího bakalářské práce a s použitím odborné literatury a dalších informačních zdrojů, které jsou všechny citovány v práci a uvedeny v seznamu literatury na konci práce.

Jako autor uvedené závěrečné práce dále prohlašuji, že v souvislosti s vytvořením této závěrečné práce jsem neporušil autorská práva třetích osob, zejména jsem nezasáhl nedovoleným způsobem do cizích autorských práv osobnostních a jsem si plně vědom následků porušení ustanovení § 11 a následujících autorského zákona č. 121/2000 Sb., včetně možných trestněprávních důsledků vyplývajících z ustanovení části druhé, hlavy VI. díl 4 Trestního zákoníku č. 40/2009 Sb.

V Brně dne **23. května 2018** …………………………

podpis autora

### **Poděkování**

Děkuji vedoucímu bakalářské práce Ing. Oto Janoušek, Ph.D. za účinnou metodickou, pedagogickou a odbornou pomoc a další cenné rady při zpracování mé semestrální práce.

V Brně dne **23. května 2018** …………………………

podpis autora(-ky)

## Obsah

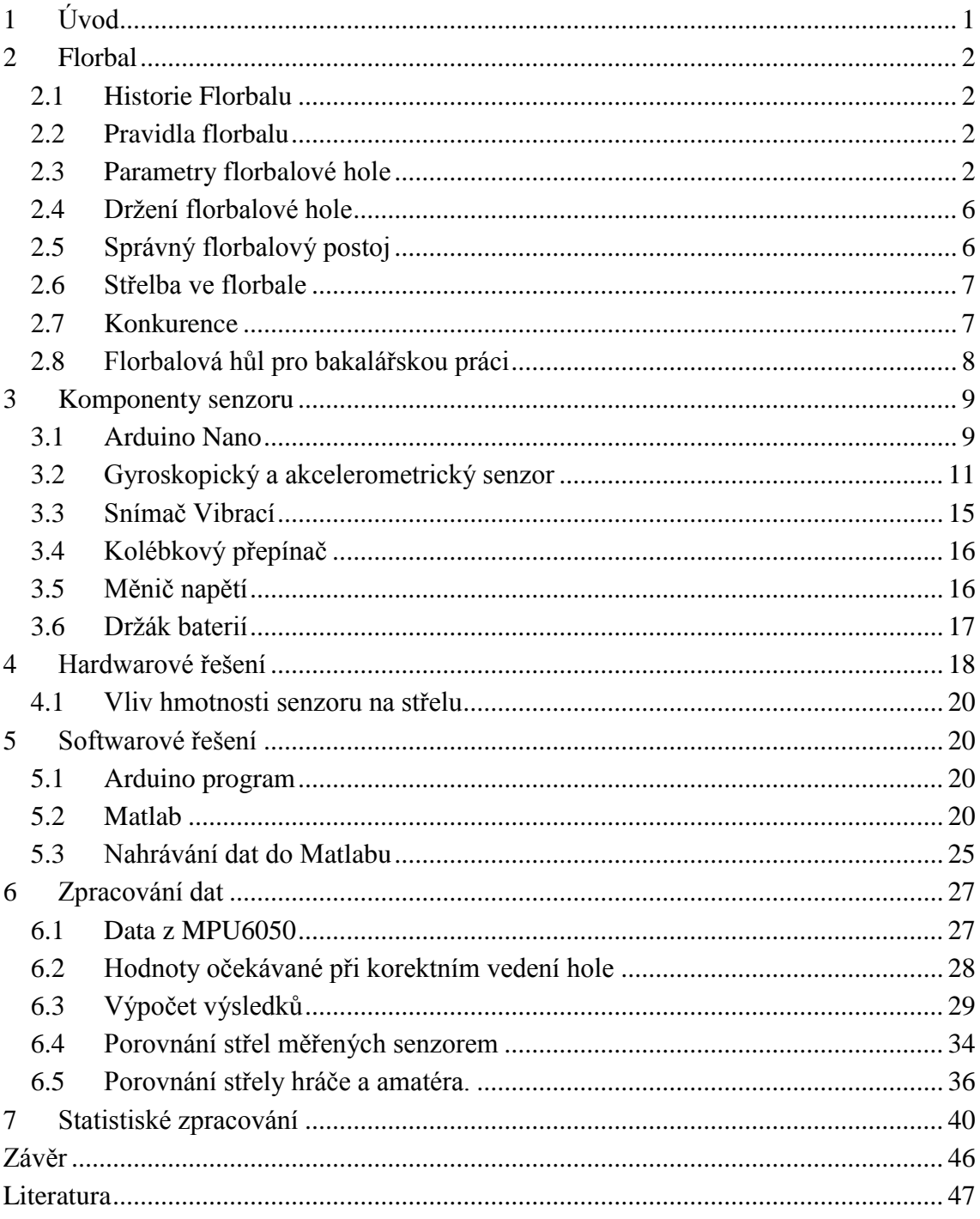

## **Seznam obrázků**

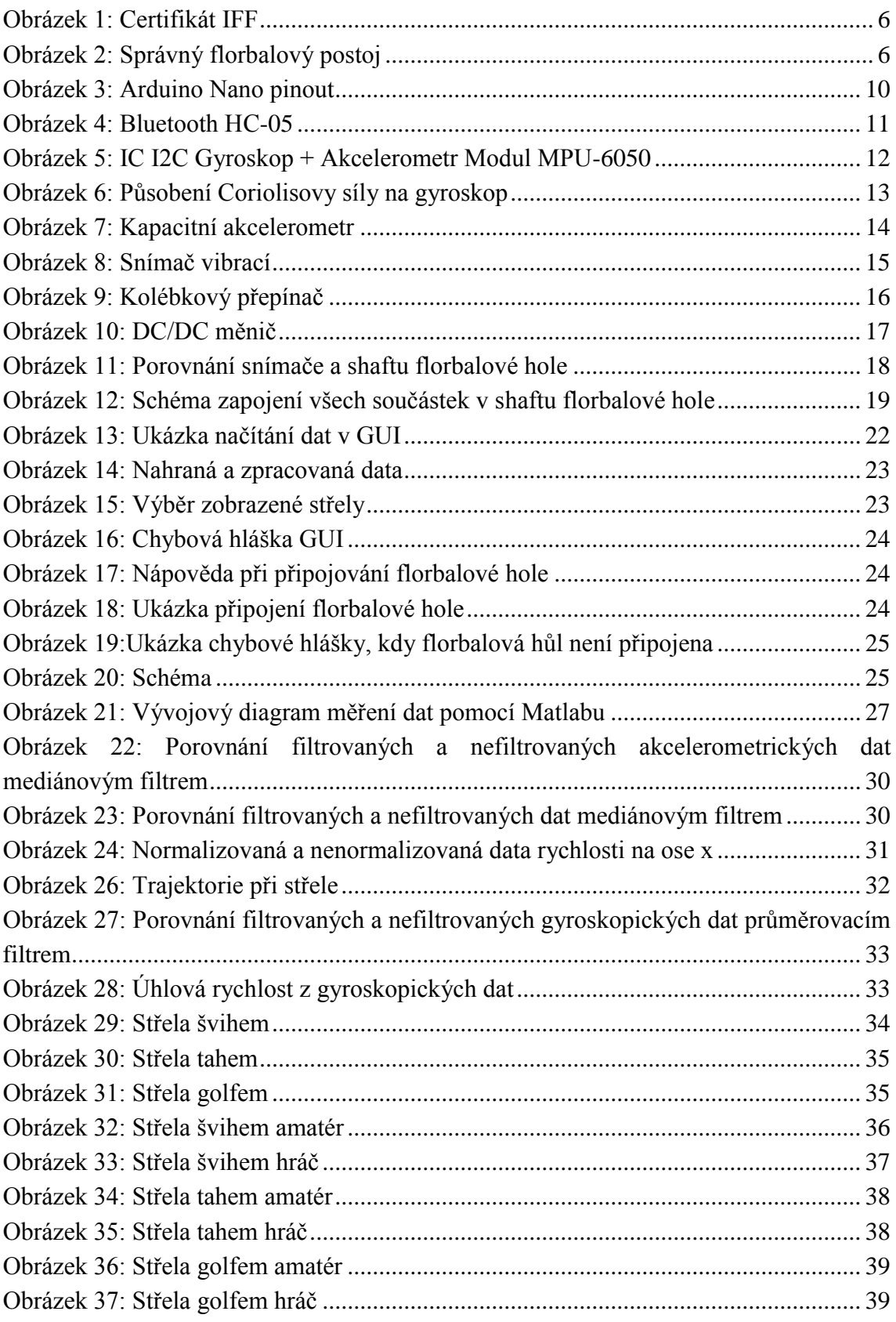

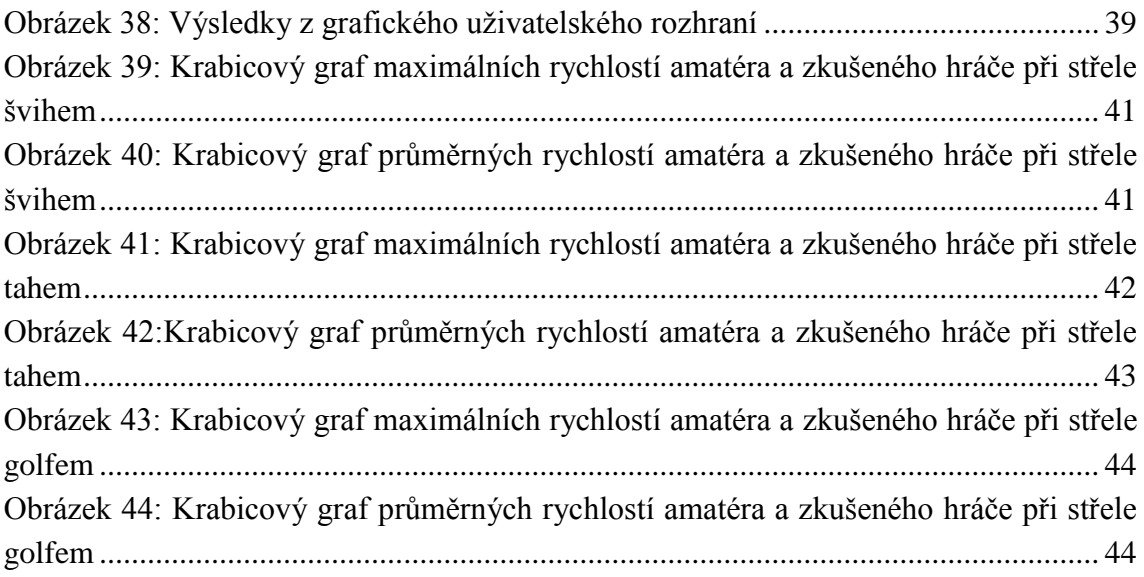

## **Seznam tabulek**

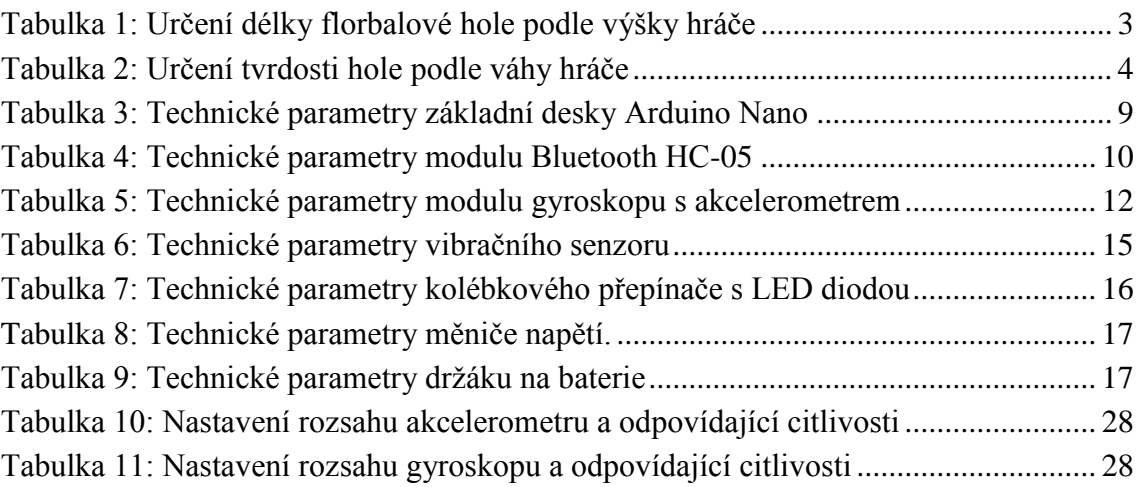

## <span id="page-10-0"></span>**1 ÚVOD**

Střelba je ve florbalu jednou z nejdůležitějších dovedností. Kdo nedává góly, nevyhrává, a góly padají střelbou. Proto by se každý hráč měl zaměřit na techniku, rychlost a přesnost střely. Herní výkon závisí také na orientaci na hřišti, výběru správného místa a hledání odkrytých míst v brance.

V dnešní době se florbal stále zlepšuje a zrychluje. Vybavení pro hráče i brankáře se upgraduje. Navrhují se tréninkové plány, interaktivní branky apod. Pro zlepšení přesnosti střelby existují destičky, které se zavěsí na branku. K sehnání jsou passery pro simulaci nahrávky nebo radary pro měření rychlosti střely. Nikde se však neobjevuje florbalová hokejka, která by sama měřila rychlost a trajektorii střely. Taková výbava by posunula tréninkové plány na vyšší úroveň a umožnila profesionálním hráčům i začátečníkům skvělou zpětnou vazbu pro rozvoj florbalových dovedností.

Proto se ve své bakalářské práci věnuji výběru správné florbalové hole pro hráče florbalu na jakékoli úrovni a sběru akcelerometrických a gyroskopických dat z florbalové střely. Díky těmto datům bude možné vylepšovat techniku a provedení střely.

Cílem této práce je vytvoření snímače, který bude implantován do shaftu florbalové hole. Díky bezdrátovému připojení pomocí Bluetooth, zanedbatelné hmotnosti a malé velikosti součástek bude zajištěna snadná manipulace. Data se budou posílat do programového jazyka Maltab, kde budou zpracována. Dále bude vytvořeno grafické uživatelské rozhraní, které bude sloužit pro zpracování a zobrazení dat. GUI bude zobrazovat maximální, průměrné a úhlové rychlosti střely, grafy rychlosti střely a úhlové rychlosti v závislosti na čase a trajektorie střely. Snímač spolu s grafickým uživatelským rozhraním bude umožňovat výbornou zpětnou vazbu pro začínající i pokročilé hráče. Celý program bude vytvořen tak, aby byl jednoduchý a intuitivní pro každého uživatele.

Nakonec budou staticky zpracována a porovnána naměřená data začátečníků a zkušených hráčů, a to střely švihem, tahem a golfem.

Tato technologie nemusí zůstávat pouze u florbalu. Ve sportech jako je například tenis, hokejbal nebo i lakros by se mohlo využít podobného principu pro zpětnou vazbu a zdokonalování individuálních dovedností sportovce.

### <span id="page-11-0"></span>**2 FLORBAL**

### <span id="page-11-1"></span>**2.1 Historie Florbalu**

Již kolem roku 1958 se po celém světe začínaly objevovat různá sportovní náčiní. V 70. letech továrna na plast Lakeville, v Minneapolis ve Spojených státech amerických, dostala nápad, vyrobit plastovou hokejku. Během dalších deseti let se hokejky Cosom rozšířily jak do USA, tak do Kanady.

V Evropě se první plastová hokejka objevila na švédských univerzitách, tam se hrály hry s pukem nebo plastovým míčkem. Později byl sport pod názvem Floor hockey velmi populární v mládežnických klubech i všech školách. Tyto sportovní aktivity se pojmenovávaly různě (plastic bandy, softbandy, floorbandy…). Zájem rostl a rostl. Popularita byla tak velká, že se v polovině 70. let stanovila jednotná pravidla. Ve Švédsku se zavedl název "innebandy".

Jednoduchost hry, pravidel i vybavení udělala z florbalu světově známý sport, druhý nejhranější sport v České republice. [\[13\]](https://www.ceskyflorbal.cz/cfbu/informacni-deska/historie/historie-ve-svete)

### <span id="page-11-2"></span>**2.2 Pravidla florbalu**

Florbal je kolektivní sport, při kterém se hráči snaží dostal plastový děrovaný míček pomocí florbalové hole do brány soupeře. Je to hra podobná hokeji, ale ne tak tvrdá. Pravidla určuje Mezinárodní florbalová federace (IFF), seznam pravidel lze najít v [\[14\]](https://www.ceskyflorbal.cz/cfbu/predpisy/pravidla-florbalu.).

Hraje se většinou v tělocvičně na hřišti o rozměrech 40 x 20 m, které je ohraničeno zaoblenými mantinely. Na hřišti se pohybuje 5 hráčů a jeden brankář v jednom týmu. Ostatní hráči střídají během hry ze střídačky. Vyhrává ten, kdo dá více gólu do soupeřovy brány. [9]

### <span id="page-11-3"></span>**2.3 Parametry florbalové hole**

Florbalová hůl se skládá z duté tyče (shaftu) a čepele. Na konci shaftu je omotávka, jenž zajišťuje pevný úchop bez prokluzování. Hokejku charakterizují dvě hlavní kritéria: délka a tvrdost. Tyto parametry se při výběru hole zohledňují, protože mají velký vliv na výkon hráče. [\[8\]](https://www.eflorbal.cz/blog/23396/jak-vybrat-florbalku)

Pojem technický hráč označuje hráče, který dobře ovládá florbalovou hokejku. Při hře používá kličky a obcházení hráče. Opakem technického hráče je silový hráč. Tvrdá střela je pro silového hráče hlavní prioritou. Parametry hokejky pro technické hráče se velmi liší od parametrů hokejky pro silové hráče. [\[3\]](https://www.sportobchod.cz/s/jak-vybrat-florbalku-595#material)

### **Délka**

Délka hokejky je esenciální pro hru, určí se podle výšky hráče. Při postavení hokejky na čepel by měl shaft dosahovat k oblasti pupku. K určení délky hokejky slouží následující Tabulka 1.

<span id="page-12-0"></span>

| Výška hráče v cm | Délka hokejky bez čepele v cm |  |  |  |  |
|------------------|-------------------------------|--|--|--|--|
| $100 - 120$      | 60                            |  |  |  |  |
| 110-130          | 65                            |  |  |  |  |
| 120-140          | 70                            |  |  |  |  |
| 130-150          | 75                            |  |  |  |  |
| 140-160          | 80                            |  |  |  |  |
| 150-170          | 87                            |  |  |  |  |
| 160-170          | 92                            |  |  |  |  |
| 175-180          | 96                            |  |  |  |  |
| >180             | >100                          |  |  |  |  |

**Tabulka 1: Určení délky florbalové hole podle výšky hráče**

Pokud si hráč vybere příliš dlouhou hokejku, riskuje horší ovládání. Budou se mu hůře provádět kličky a otočky, jeho střela bude hůře proveditelná. S příliš krátkou hokejkou riskuje hráč horší ovladatelnost, navíc může mít problémy se zády kvůli přílišnému předklonu. [\[3\]](https://www.sportobchod.cz/s/jak-vybrat-florbalku-595#material)

### **Tvrdost shaftu**

Tvrdost hole je nejdůležitějším parametrem při střele, respektive při tvrdosti střely. Při výběru tvrdosti se bere v potaz jak váha hráče, tak technické dovednosti a síla.

Tvrdost hole neboli flexe se udává v milimetrech, protože určuje prohnutí tyče při střele. Tvrdost se pohybuje v rozmezí 23 až 35 mm. Čím větší je číslo tvrdosti, tím měkčí je hůl a tím snadněji se hůl prohne. Platí pravidlo, že čím tvrdší je hůl, tím prudší střelu vyšle. Tabulka 2 slouží pro orientační výběr tvrdosti hole.

<span id="page-13-0"></span>

| Hmotnost hráče v kg | Tvrdost hole v mm |
|---------------------|-------------------|
| < 50                | 32-36             |
| 50-60               | $30 - 32$         |
| 60-75               | $27 - 30$         |
| 75-90               | $25 - 27$         |
| > 90                | $23 - 25$         |

**Tabulka 2: Určení tvrdosti hole podle váhy hráče**

Pokud je tvrdost zvolená špatně, tak se hokejka prohne málo nebo naopak příliš moc. Jestliže je hokejka na hráče příliš tvrdá, pak hráč nemá dostatečnou sílu hokejku prohnout a střela není razantní. Jestliže je hokejka příliš měkká, pak se hokejka prohne příliš a střela není příliš tvrdá. Také zde hrozí zlomení tyče. [\[8\]](https://www.eflorbal.cz/blog/23396/jak-vybrat-florbalku)

### **Volba čepele**

U čepele se rozlišuje tvar a tvrdost. Každý hráč je individuální a vyhovují mu jiné parametry čepele.

Na trhu jsou čepele konkávní, rovné, se zaoblenou špičkou atd. Tvar čepele většinou určuje značka.

Tvrdost čepele je další faktor, který se zohledňuje při výběru hokejky. Měkké čepele (označení: SB, S, Soft, Touch) jsou ideální pro technické hráče. Zajišťují výbornou kontrolu a ovladatelnost míčku a bezproblémové přijetí nahrávky. Pro silové hráče nejsou příliš vhodné kvůli kroucení. Střední čepele (Označení: MB, PE, M, Endurance, Medium) jsou kompromisem pro silové i technické hráče. Jsou nejpoužívanějším typem čepelí. Umožnují dobrou kontrolu míčku a efektivní střelu zápěstím. Tvrdé čepele (Označení: HB, PE-h, Radical, Hard, BioPower) se doporučují silovým hráčům, kteří často střílí golfem. Při přijetí nahrávky má míček tendenci odskakovat. [\[8\]](https://www.eflorbal.cz/blog/23396/jak-vybrat-florbalku)

Tvrdé a střední čepele se zcela určitě nedoporučují začátečníkům a hráčům často hrajícím na měkkém povrchu. [9]

### **Zahnutí hokejky**

Hráč si také musí ujasnit, zda bude používat pravé nebo levé držení hole. Pravé držení znamená, že pravá ruka bude níže než levá. Levé držení znamená, že levá ruka bude níže než pravá.

### **Vlastnosti shaftu**

#### Materiál

Hole se vyrábí ze sklolaminátu (Glassfiber), karbon kompozitu (Composite), karbonu (Carbon) nebo plastu.

Sklolaminátové hole jsou vyrobeny ze skelných vláken vytvrzených pryskyřicí. Největší mínusem těchto holí je velká hmotnost, která je více než 250 g. Proto jsou používány dětmi a začátečníky.

Karbon kompozitové hole jsou směsí karbonu a sklolaminátu. Na vlastnostech hole závisí poměr karbonu a sklolaminátu. Čím vyšší poměr karbonu hokejka obsahuje, tím lepší má vlastnosti. Výhodou je nižší cena a trvanlivost odpovídající ceně. Tyto hokejky najdou své uplatnění u rekreačních i mírně pokročilých hráčů. Hmotnost se pohybuje mezi 220–250 g.

Karbonové hole vyčnívají nízkou hmotností, výborně absorbují otřesy a mají nejdelší výdrž. Tyto hokejky jsou nejdražší a vhodné spíše pro profesionály. Výrobci si musí dávat pozor, aby hole nebyly příliš křehké. Jejich váha je mezi 170-220 g. Patří mezi nejdražší hokejky na trhu.

Plastové hokejky jsou nejlevnější variantou. Pořizují se spíše dětem, které začínají hrát, nebo do škol. Snadno se lámou a mají větší pružnost. Bohužel s nimi nejde dostatečně zvládat základní florbalové dovednosti. [\[8\]](https://www.eflorbal.cz/blog/23396/jak-vybrat-florbalku)

#### Tvar rukojeti

Vyrábí se tři typy rukojeti: kulatá rukojeť, oválná rukojeť a hranatá rukojeť. Kulatá rukojeť je nejpoužívanější. Oválnou rukojeť nebývá častá. Přitom oválná rukojeť je ta, která nejvíce odpovídá anatomickému tvaru ruky. Hranatý tvar rukojeti používají většinou hokejisté, kteří si rádi zahrají florbal. Při přetáčení hole v ruce bývají nevýhodou hrany, které tlačí do dlaně.

Jiný tvar rukojeti než kulatá, volí většinou hráči, kterým kulaté držení nevyhovuje. Hůl jim prokluzuje a hůře se s ní manipuluje. [\[3\]](https://www.sportobchod.cz/s/jak-vybrat-florbalku-595#material)

#### Prohnutí shaftu

U prodejců je k dostání mnoho technologií shaftu, které vylepšují dovednosti hráče. Na trhu se objevují označení Curve, KickZone, Ripple apod. Tyto technologie umožnují docílit lepšího úhlu při střelbě. Jedná se o různá prohnutí florbalové tyče.

U dětí a začátečníků se tyto technologie nepoužívají, protože nejprve je nutné zvládnout techniku střelby. Dospívající a dospělí mohou vylepšení využít, avšak u profesionálních hráčů je vidíme zřídka. [\[8\]](https://www.eflorbal.cz/blog/23396/jak-vybrat-florbalku)

### **Certifikát**

Všechny hole a čepel musí mít certifikát Mezinárodní florbalové federace IFF. Každá hokejka musí být viditelně označena logem na Obrázku 1. Všechny označené hole jsou testovány kvůli bezpečnosti hráčů, rozhodčích i diváků.

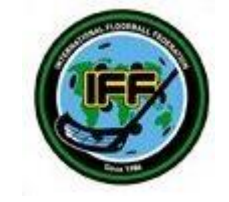

**Obrázek 1: Certifikát IFF**

### <span id="page-15-2"></span><span id="page-15-0"></span>**2.4 Držení florbalové hole**

Při hře by se měli hráči vyvarovat chybného držení hokejky. Mezi nejčastější chyby patří úzký úchop a chybné uchopení horní rukou. Hráč nesmí mít ruce příliš u sebe, neboť poté nemůže efektivně střílet.

Hůl by se měla držet horní rukou na horním konci omotávky (na konci hokejky) a spodní rukou na dolním konci omotávky. Držení hole je však individuální a hráč si postupem času sám zvykne na svůj ideální úchop. Při střelách bývá úchop silnější. Při kličkách bývá úchop jemnější. [9]

### <span id="page-15-1"></span>**2.5 Správný florbalový postoj**

Správná délka hole usnadňuje držení správného florbalového postoje. Hráč by měl mít pokrčená kolena a hlavu zvednutou tak, aby mohl sledovat míček na hokejce i pohyb hráčů po hřišti. Vzdálenost chodidel by měla být srovnatelná se vzdáleností ramen, kvůli zajištění lepší stability. Záda by neměla být nepřirozeně shrbená ani přehnaně vzpřímená. Správný florbalový postoj je na Obrázku 2.

<span id="page-15-3"></span>Správný postoj hráčů napomáhá k rychlým změnám směru, okamžité střele a je prevencí většiny úrazů. [9]

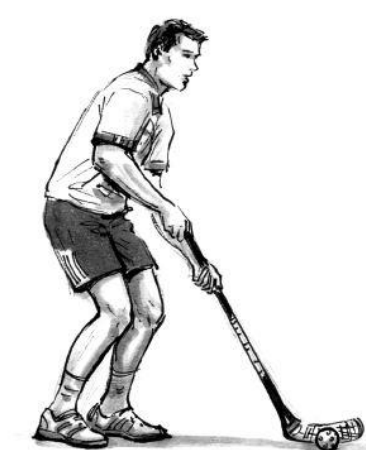

**Obrázek 2: Správný florbalový postoj**

### <span id="page-16-0"></span>**2.6 Střelba ve florbale**

Střelba je činnost jednotlivce, při které se hráč snaží švihem, příklepem nebo úderem dopravit míček do soupeřovy branky. [9]

Ve florbale se dá střílet forhendovou nebo bekhendovou stranou čepele. V práci bude brán ohled pouze na forhendovou variantou.

Nejtvrdší naměřená střela ve florbalu dosahuje rychlosti až 205 km/h. Autorem této střely je finský hráč Otto Tikka. [\[15\]](http://www.northshorefloorball.com/leagues/videos.cfm?vpage=2&leagueid=20931&clientid=5442&CategoryID=0)

Průměrná střela profesionálního hráče florbalu je kolem 190 km/h. [9]

#### **Střela tahem**

Střelba švihem je nejúčinnější střelba z efektivní stránky. Je rychlá a přesná.

Hráč vede míček s hokejkou za tělem, míček je přiklopen čepelí. Čepel se narovnává a míček postupně putuje ke špičce čepele. Váha těla je na vzdálenější noze od míčku. Pokud chce hráč střílet nahoru, tak při střele mírně odklopí čepel od míčku. Pokud chce střílet po zemi, tak drží míček co nejdéle přiklopený čepelí. [9]

#### **Střelba švihem**

Střelba příklepem je méně přesná, ale prudší. Výhodou je moment překvapení. Hráč může například naznačit přihrávku a pak rychle vystřelit.

Čepel si oddálí od míčku. Rychlým švihem udeří středem čepele do míčku. Opět zde platí: střela s přiklopenou čepelí je po zemi, s mírně odklopenou čepelí míří nahoru. [9]

### **Střelba golfem**

Střela golfem je hodně prudká, ale málo přesná a nápadná.

Je to setřela, která se nejvíce podobá hokejové střele. Hráč se napřáhne hokejkou mírně dozadu, přitom vytočí horní polovinu těla. Švih celé horní poloviny těla dovoluje vyvinout vekou rychlost. Tato střela je ovšem nápadná a pomalá z hlediska přípravy na střelu. Je také nejnáročnější z hlediska techniky provedení a přesnosti střely. [9]

#### <span id="page-16-1"></span>**2.7 Konkurence**

Zařízení podobné tomu, co se pokouším zrekonstruovat, je v testovací fázi u Extraligy ledního hokeje v týmu PSG Zlín od roku 2014. Tento tým spolupracuje se svým reklamním partnerem firmou iTouch (nyní už jako iStores). Hráči testovali dva senzory pro aplikace Apple. Je to senzor pro otřes helmy a senzor pro rychlost střely.

Senzor pro otřes helmy je přilepen na helmu hráče z důvodu bezpečnosti. Monitoruje přetížení při nárazu, a tak pomáhá odhalit případné otřesy mozku.

Senzor pro rychlost střely je velmi podobný mé bakalářské práci. Monitoruje rychlost švihu hokejky a tím i rychlost střely. Toto zařízení může usnadnit tréninky a vylepšit technické dovednosti hráčů. [\[2\]](http://zlinsky.denik.cz/hokej_region/berani-jsou-svetovi-v-zapase-testovali-senzory-20140205.html)

#### **FWD PowerShot**

FWD PowerShot je zařízení vyvinuté v Kanadě v roce 2012 skupinou technicky zaměřených podnikatelů firmy Quattriuum, která se specializuje na sledování a analýzu pohybu člověka, na lidská gesta a analýzu výkonu amatérských i profesionálních sportovců. Všechny výrobky se snaží vyvinout tak, aby je mohl ovládat běžný uživatel z mobilního telefonu nebo tabletu.

Zařízení je umístěno v shaftu hokejky. Je 10 cm dlouhé a 1,5 cm široké, takže se vleze do dětské i dospělé hole. Přístroj je celý zasazen do hokejové hole, proto hráče neomezuje v pohybu. Jeho hmotnost je 35 g. Zařízení je sestaveno tak, aby komunikovalo bezdrátově pomocí Bluetooth s aplikací v mobilním telefonu nebo tabletu. Dosah Bluetooth je kolem 10 m. Pokud je vzdálenost větší než 10 m, tak zařízení ukládá data do paměti, jenž dokáže pojmout až 5000 střel. Při připojení Bluetooth se data automaticky nahrají do aplikace. Aplikace je kompatibilní s operačními systémy iOS a Android. Zabudovaná dobíjecí baterie vydrží 4 až 12 hodin v závislosti na době užívání a venkovní teplotě. Dobíjení se realizuje pomocí nabíjecího kabelu.

FWD PowerShot měří rychlost švihu hokejky, úhel švihu, délku střely, velikost nápřahu a celkové pohnutí hokejky způsobené střelou. Tyto hodnoty aplikace zobrazí v animacích. Hráč například vidí, jestli je jeho nápřah příliš velký, dostačující nebo malý. S těmito daty má hráč velmi dobrou představu o tom, co by měl zlepšovat, a co naopak umí skvěle.

Velkým lákadlem pro uživatele je možnost vytvoření svého účtu v aplikaci, porovnávání výsledků s ostatními hráči, sbírání bodů, sledování oblíbených hráčů apod. Přehlednost a jedinečnost aplikace dělá z výrobku vysoce poptávaný produkt.

Tento přístroj je jediný svého druhu. V současnosti se jeho cena pohybuje kolem 50 kanadských dolarům, což je asi 900 českých korun. [\[12\]](http://www.quattriuum.com/en/powershot)

### <span id="page-17-0"></span>**2.8 Florbalová hůl pro bakalářskou práci**

Florbalová hůl určená pro bakalářskou práci je Salming Aero 30 s čepelí Salmig Quest 1 E. Tvrdost shaftu je 30, což je ideální tvrdost pro osoby s hmotnostní kole 50-60 kg. Tato tvrdost se doporučuje spíše ženám, dívkám nebo dospívajícím chlapcům. Délka hokejky je 92 cm. Délka je vhodná pro hráče vysoké přibližně 160-170 cm. Materiálem je kompozit. Rukojeť má kulatý tvar. Čepel je určena pro techničtější hráče.

Parametry florbalové hole mají velký vliv na střelu a na trajektorii střely. Proto je třeba pro testovací vzorek vybrat vhodnou florbalovou hokejku. Protože je testovací vzorek složen z žen s hmotností kolem 60 kg a výškou přibližně 165 cm, bude tato florbalová hůl pro testování výborná.

## <span id="page-18-0"></span>**3 KOMPONENTY SENZORU**

K sestavení hardwarové části senzoru do florbalové hole je potřeba:

- Arduino Nano V3.0 ATmega328 16M 5 V CH340G klon
- Bluetooth HC-05
- IC I2C Gyroskop + Akcelerometr Modul MPU-6050
- Snímač Vibrací Arduino Modul
- Přepínač kolébkový LED dioda zelená
- 3x Držák baterie 2xAA BH325-1A

### <span id="page-18-1"></span>**3.1 Arduino Nano**

V roce 2005 se lidé z italského Interaction Design Institute v Ivrei rozhodli vytvořit Arduino, jednoduchý a levný vývojový set pro studenty. Mezi studenty se Arduino rychle rozšířilo, protože bylo levné a práce s ním byla snadná. V současnosti je k nalezení po celém světě.

Arduino je vývojová platforma, díky níž lze tvořit projekty. Programování a propojování desek a čipů je poměrně jednoduché a intuitivní. Tudíž si s tím může poradit i začátečník. Na trhu s vývojovými platformami můžeme najít spoustu výrobců. Arduino je nejrozšířenější platformou ve světě. Lze vybírat z mnoha typů základních desek např. Arduino Uno, Nano, Micro, Galileo… [\[11\]](http://robotikabrno.cz/docs/arduino/Pr%C5%AFvodce-sv%C4%9Btem-Arduina-CZ.pdf)

Arduino Nano V3.0 ATmega328 16M 5 V CH340G, jenž je vybráno pro bakalářskou práci obsahuje procesor ATmega328P od firmy Atmel. Deska se dále skládá z dalších elektronických komponentů jako jsou LED diody, resetovací tlačítko, převodník apod. Technické parametry desky Arduino Nano jsou uvedeny v Tabulce 3.

<span id="page-18-2"></span>

| Převodník     | CH340G USB    |
|---------------|---------------|
| Typ           | Arduino klon  |
| Mikroprocesor | ATmega328P    |
| Napětí        | 5V            |
| Rozměry       | 43 mm x 18 mm |
| Hmotnost      | 0,026700 Kg   |

**Tabulka 3: Technické parametry základní desky Arduino Nano** 

Od Arduina Uno se Arduino Nano liší převodníkem, který umožňuje komunikaci mezi PC a čipem. Arduino Uno má USB převod, zatímco Arduino Nano využívá mini USB převodník. Tento typ převodníku je zvolen kvůli menší velikosti desky Arduina.

Rozměry Arduina Uno jsou 69 mm x 53 mm, rozměry Arduina Nano jsou 43 mm x 18 mm. Díky menším rozměrům se Arduino Nano volí u projektů, kde je potřeba menšího hardwaru. Tento typ desky je v bakalářské práci zvolen právě kvůli velikosti desky, jelikož hardwarová část bude vložena do shaftu florbalové hole.

Arduino Nano také obsahuje jiný počet a pořadí pinu než Arduino Uno. Proto je důležité si před zapojováním součástek zkontrolovat uspořádání jednotlivých pinů. Uspořádání pinů na desce Arduino Nano je znázorněno na Obrázku 3.

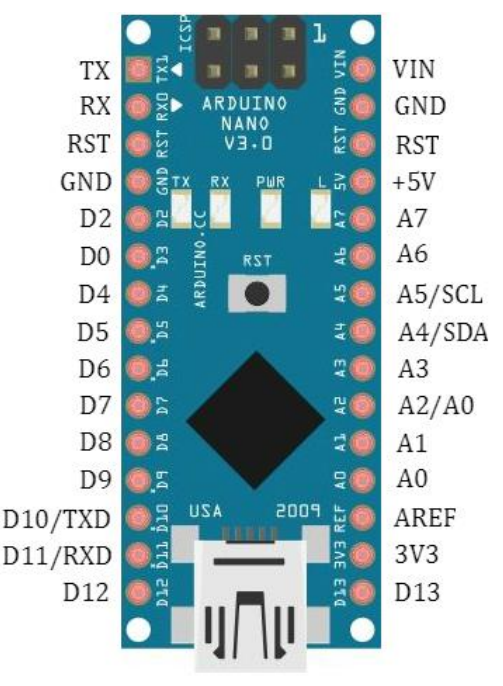

**Obrázek 3: Arduino Nano pinout**

#### <span id="page-19-0"></span>**Bluetooth**

V bakalářské práci je použit modul Bluetooth HC-05. Parametry modulu jsou uvedeny v Tabulce 4.

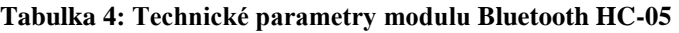

<span id="page-19-1"></span>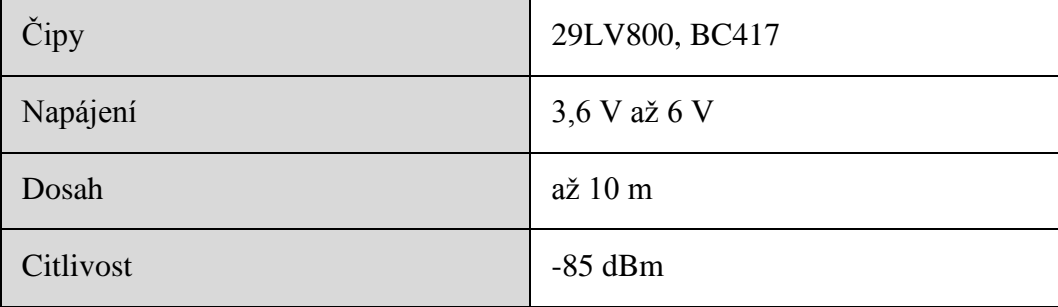

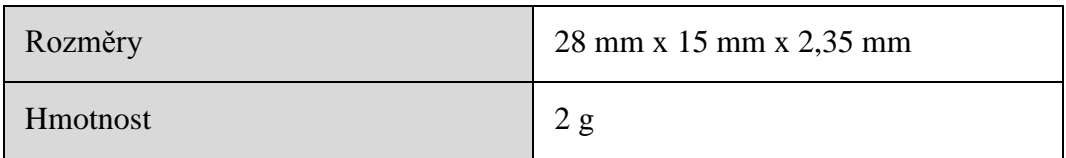

Zatímco modul Bluetooth HC-06 může pracovat jen v tzv. slave módu, modul Bluetooth HC-05 pracuje ve slave i master módu. Tyto módy slouží pro počítačovou komunikaci, ve které první zařízení nebo proces (master) ovládá jedno nebo více zařízení či procesů  $(s\text{lave})$ .  $[10]$ 

Bluetooth HC-05 verze 2.0 je modul, který bezdrátově propojuje Arduino s dalšími zařízeními, které podporují Bluetooth. Komunikace probíhá pomocí sériové linky s výchozí rychlostí 9600 baudů. Kvůli malé velikosti modulu není velký dosah signálu. Data, která se ukládají do paměti na Bluetooth modulu se posílají do spárovaného zařízení pomocí knihovny SoftwareSerial. K tomu, aby se data přenesla musí být dostatečný signál. To znamená, že se musí udržovat dosah, který je u tohoto zařízení maximálně 10 metrů.

Zapojení modulu Bluetooth HC-05 k Arduinu je následující. Pin RXD, je propojen s pinem digitálním pinem Arduina č.11. Pin TXD s digitálním pinem Arduina č.10. GND Bluetooth modulu je připojeno k zemi Arduina a VCC k napájecímu napětím. Rozložení pinů na desce je znázorněno na Obrázku 4.

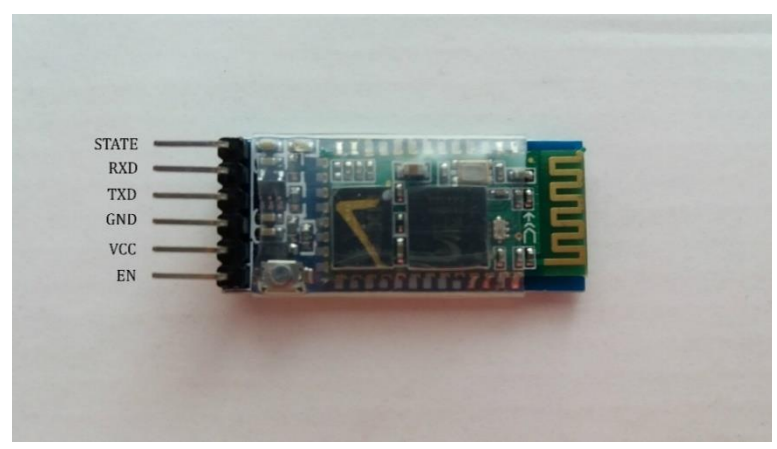

**Obrázek 4: Bluetooth HC-05**

### <span id="page-20-1"></span><span id="page-20-0"></span>**3.2 Gyroskopický a akcelerometrický senzor**

Pro gyroskopická a akcelerometrická data je vybrán modul IC I2C Gyroskop + Akcelerometr Modul MPU-6050. Modul má zabudovaný MEMS gyroskop a MEMS akcelerometr. Technické parametry modulu jsou uvedeny v Tabulce 5. Piny jsou popsány na Obrázku 5.

<span id="page-21-1"></span>

| Typ                            | <b>ITG/MPU</b>                                      |
|--------------------------------|-----------------------------------------------------|
| Komunikační standard           | I2C                                                 |
| Převodník                      | 16 bitový AD                                        |
| Rozsah gyroskopu               | $\pm 250$ , $\pm 500$ , $\pm 1000$ , $\pm 2000$ °/s |
| Rozsah zrychlení akcelerometru | $\pm 2$ , $\pm 4$ , $\pm 8$ , $\pm 16$ g            |
| Rozměry                        | $21x15x1.2$ mm                                      |
| Komptabilita                   | Arduino, RaspberryPi apod.                          |
| Napájení                       | 3-5 VDC                                             |
| Váha                           | 3g                                                  |

**Tabulka 5: Technické parametry modulu gyroskopu s akcelerometrem** 

Modul MPU-6050 navíc obsahuje Digital Motion Processor, který po naprogramování pomocí firmware provádí složité výpočty přímo na čipu, tím se snižuje výpočetní náročnost mikrokontroléru na desce Arduina. Senzor v reálném čase ukládá data z akcelerometru a gyroskopu a vrací hodnoty udávající rotace kolem os X, Y a Z. Obsahuje integrovaný teploměr, který při této práci nevyužijeme.

Modul se skládá z 8 propojovacích pinů. Do pinu VCC se připojuje napájecí napětí, GND se propojí se zemí Arduina, SCL s analogovým pinem Arduina č.5, SDA s analogovým pinem arduina č. A4 a INT slouží k detekci přerušení od Digital Motion Processoru. SCL a SDA modulu jsou propojeny se sběrnicí I2C. Na Obrázku 6 je uvedeno rozmístění pinů na IC I2C Gyroskopu s Akcelerometrem Modul MPU-6050.

Komunikaci modulu s arduinem zajišťuje knihovna Wire a I2C sběrnice.

<span id="page-21-0"></span>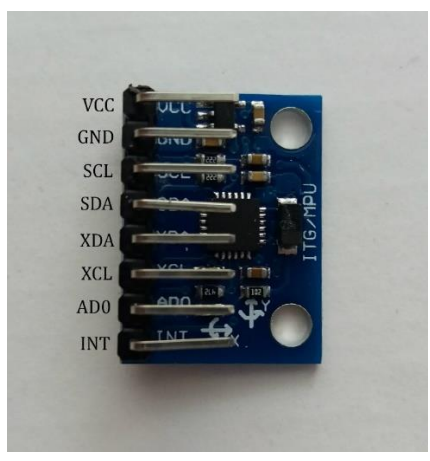

**Obrázek 5: IC I2C Gyroskop + Akcelerometr Modul MPU-6050**

Senzor je umístěn v dolní části shaftu pár centimetrů nad čepelí kvůli největší rotaci a švihu florbalové hole v tomto místě. Díky malým rozměrům, nízké spotřebě energie, vysoké přesnosti, citlivosti a rychlé odezvě výstupního signálu na pohyb jsou pro hardwarovou část bakalářské práce vybrány MEMS gyroskopy a akcelerometry. [\[7\]](https://arduino-shop.cz/arduino-vstupni-periferie/830-arduino-gyroskop-akcelerometr-1500635992.html)

### **Gyroskop**

Gyroskop se skládá ze tří samostatných vibračních MEMS gyroskopů, které detekují rotaci kolem osy x, y, a z. Princip vibračních gyroskopů je založen na měření Coriolisovy síly, která je úměrná rotační rychlosti. Coriolisova síla je definována jako imaginární síla působící kolmo ke směru hmotného objektu, který se periodicky pohybuje v rotující soustavě s určitou rychlostí. Tato síla vrůstá směrem od osy otáčení. Působení Coriolisovy síly na rotující objekt je znázorněno na Obrázku 6.

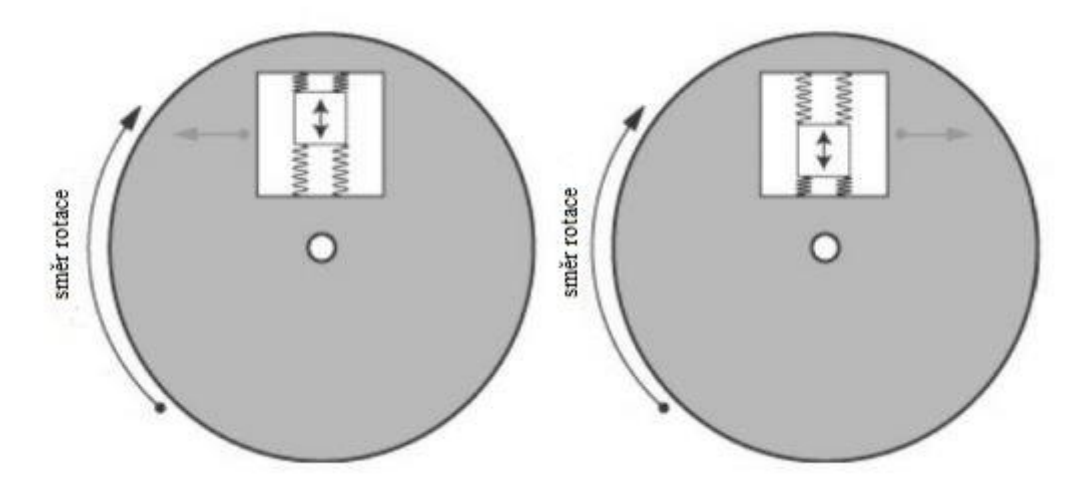

**Obrázek 6: Působení Coriolisovy síly na gyroskop**

<span id="page-22-0"></span>Pokud se senzor otáčí a mění se hodnota jedné z měřených os, Coriolisova síla způsobí vibrace, které jsou snímány. Výstupní hodnoty jsou zesíleny, demodulovány a filtrovány. Gyroskop dává nejpřesnější data při krátkém čase měření. Proto je dobré si uvědomit, jaké pohyby je vhodné měřit gyroskopem, a jaké se pro měření nehodí. Gyroskop měří úhlovou rychlost a orientaci v prostoru. [\[1\]](https://www.vutbr.cz/www_base/zav_prace_soubor_verejne.php?file_id=146577)

### **Akcelerometr**

Akcelerometr měří zrychlení a převádí jeho hodnotu na elektrické napětí. Rozlišuje zrychlení dynamické a zrychlení statické. Dynamické zrychlení vzniká změnou rychlosti pohybu senzoru nebo vibrací akcelerometru. Z hodnoty lze určit směr pohybu tělesa. Statické zrychlení vzniká při tíhovém působení země. Akcelerometr měří osy x, y a z. Pohyb modulu vyvolá zrychlení, jenž způsobuje posun na odpovídající kontrolní ploše, který je detekován kapacitními snímači. Akcelerometrická data jsou nejpřesnější při dlouhodobém měření. Z akcelerometrických dat se dá vyjádřit zrychlení, směr pohybu nebo úhel vychýlení vzhledem k zemskému povrchu.

Každý akcelerometr má několik parametrů. Může to být například počet os, maximální rozkmit, citlivost, šířka pásma apod. Tyto parametry mají zásadní vliv na výstupní data.

Citlivost jako výstupní napětí snímače při měření určité síly vyjádřené v g je jedním z parametrů, který má zásadní vliv na výstup. Vysoká citlivost odpovídá 1,5 g. Čím má akcelerometr větší citlivost, tím větší změna signálu se naměří při změně zrychlení. Pokud bude akcelerometr nastaven na malé g, tak bude detekovat i minimální vibrace čili minimální změny zrychlení. Velké hodnoty bude na druhou stranu zaznamenávat špatně. Pokud bude nastaven na velké g, tak bude zanedbávat menší vibrace a dobře detekovat silnější otřesy a zrychlení. U florbalové hole by se podle této závislosti měl používat střední rozsah akcelerometru čili hodnota mezi  $\pm 4$  až  $\pm 8$  g.

Frekvenční rozsah říká, kolikrát za sekundu je akcelerometr schopen měřit zrychlení. V zesilovači je generováno širokopásmové a spektrální frekvenční rušení. S rostoucí frekvencí klesá šum, při měření nízkých frekvencí je proto signál zašuměn.

Jednotka zrychlení vychází z podílu vzdálenosti a druhé mocniny času. Základní a nejčastější jednotkou zrychlení je m\*s<sup>-2</sup>. Dále se dá zrychlení vyjádřit použitím tíhového zrychlení na povrchu Země  $g = 9.81 \text{ m}^* \text{s}^{-2}$ . Hodnota 1 g odpovídá rychlosti 9,81 m $*$ s<sup>-2</sup>.

Kapacitní akcelerometry patří mezi jedny z nejvíce využívaných pohybových čidel. Pro určení zrychlení využívají snímaní diferenciální kapacity. Mezi kontrolní ploškou a nosným rámem se vlivem setrvačné síly pohybuje seismická hmota, jejíž výchylka se měří změnou elektrické kapacity. Seismickou hmotu ohraničují dvě elektrody, z nichž každá představuje desku kondenzátoru. Při pohybu seismické hmoty se elektrody vytlačují a mění se vzdálenost desek kondenzátoru. Hodnota jedné kapacity se zvětšuje, hodnota druhé kapacity se snižuje. Kapacita je přímo úměrná výchylce seismické hmoty. Popis kapacitního akcelerometru na Obrázku 7.

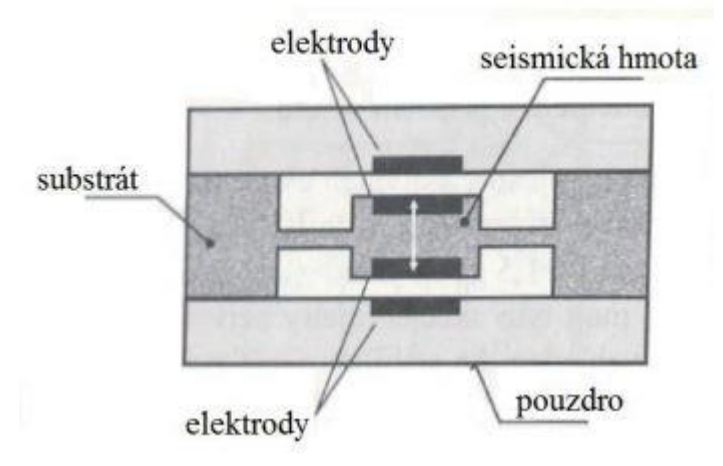

**Obrázek 7: Kapacitní akcelerometr**

<span id="page-23-0"></span>MEMS akcelerometry patří mezi kapacitní akcelerometry. Skládají se z miniaturizovaného elektromechanického systému na křemíkovém substrátu. Technologie výroby je podobná výrobě integrovaných obvodů. Seismická hmota má hřebínkovitý tvar z polykrystalického křemíku. Hřebínek je zavěšen na monokrystalický substrát. Každý zub hřebínku pracuje jako pohyblivá elektroda, která je součástí soustavy diferenčních kapacitních senzorů s proměnou vzduchovou mezerou. [\[1\]](https://www.vutbr.cz/www_base/zav_prace_soubor_verejne.php?file_id=146577)

### <span id="page-24-0"></span>**3.3 Snímač Vibrací**

Pro snímání vibrací je použit Snímač Vibrací Arduino Modul od firmy Keystudio. Technické parametry snímače jsou uvedeny v Tabulce 6. Základní první snímače a jeho piny jsou popsány na Obrázku 8.

<span id="page-24-2"></span>

| Typ             | Digital     |
|-----------------|-------------|
| Pracovní napětí | $3,3$ V/5 V |
| Rozměry         | $41x17$ mm  |
| Váha            | 5g          |

**Tabulka 6: Technické parametry vibračního senzoru**

Modul umožňuje detekovat vibrace. Skládá se z vibračního snímače, operačního zesilovače, LED diod a odporového trimru. Vibrační snímač má tvar válce. Uprostřed válce se nachází spirála, uprostřed spirály je rovný středový vodič. Pokud vibrace rozkmitá spirálu tak, že se dotkne středového vodiče, je detekována vibrace. Velikost vibrace závisí na frekvenci a ploše dotyku obou vodičů. Odporový trimr slouží k nastavení citlivosti vibračního senzoru.

Pin VCC snímače vibrací je spojen s napájecím napětím, pin GND se zemí Arduina a analogový pin A0 s analogovým pinem Arduina. Analogový pin A0 určuje velikost vibrace.

<span id="page-24-1"></span>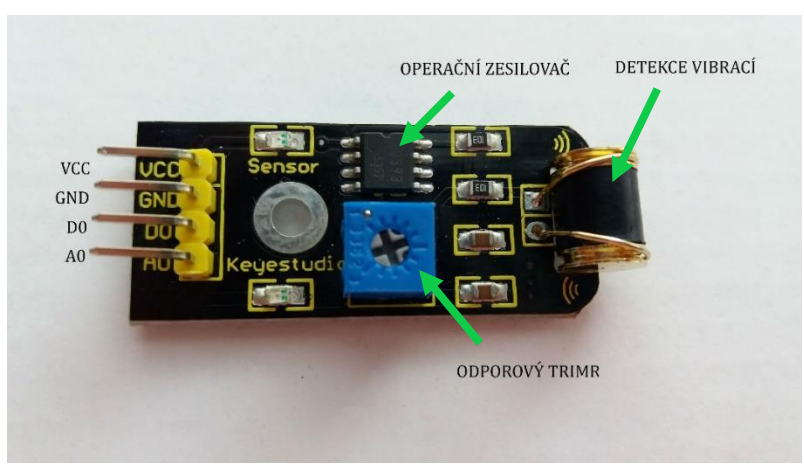

**Obrázek 8: Snímač vibrací**

### <span id="page-25-0"></span>**3.4 Kolébkový přepínač**

Tlačítko je vloženo na konci florbalové hole do špuntu. Umístění je zvoleno tak, aby tlačítko neobtěžovalo při střele, a aby nedocházelo k přepínání tlačítka během hry. Velikost a tvar tlačítka je vybrán v závislosti na velikosti špuntu v shaftu hokejky. Technické parametry jsou uvedeny v následující Tabulce 7.

<span id="page-25-3"></span>

| Typ     | 3 piny          |
|---------|-----------------|
| Pozice  | ON/OFF          |
| Rozměry | $2,4x2,4x3$ cm  |
| Otvor   | $19 \text{ mm}$ |

**Tabulka 7: Technické parametry kolébkového přepínače s LED diodou**

Rozložení pinů je znázorněno na Obrázku 9. Pin + je připojen ke kladnému pólu baterie. Pin – je připojen k pinu IN<sup>+</sup> napěťového měniče. GND je spojeno se zemí.

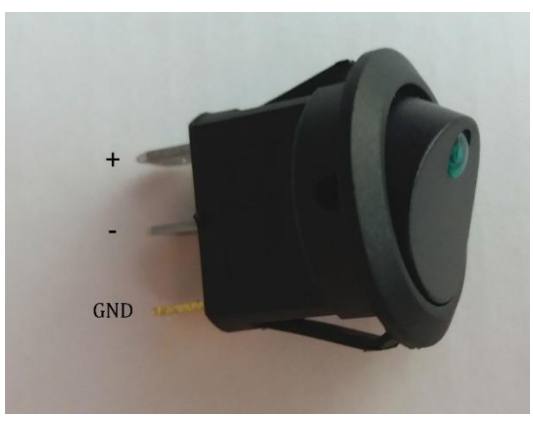

**Obrázek 9: Kolébkový přepínač**

### <span id="page-25-2"></span><span id="page-25-1"></span>**3.5 Měnič napětí**

Zvyšující měnič napětí DC/DC je použit pro dostatečné napájení Arduina a dalších modulů. Vstupní napětí měniče musí být v rozmezí 1 V-5 V. Výstup je stabilně na 5 V a 500 mA. Technické parametry napěťového měniče jsou uvedeny v Tabulce 8.

<span id="page-26-2"></span>

| Vstupní napětí  | $1 V-5 V$           |
|-----------------|---------------------|
| Výstupní napětí | 5V                  |
| Výstupní proud  | 500 mA              |
| Rozměry         | 17,55x25,22x5,85 mm |

**Tabulka 8: Technické parametry měniče napětí.**

Rozložení pinů je na Obrázku 10.Vstupní pin IN-je připojen k zápornému pólu baterií, IN<sup>+</sup> ke kladnému pólu baterií, výstupní pin GND k zemi a výstupní zvýšené napětí (pin 5V) k pinu Arduina (pin 5V), ze kterého je napájeno jak Arduino, tak ostatní použité moduly.

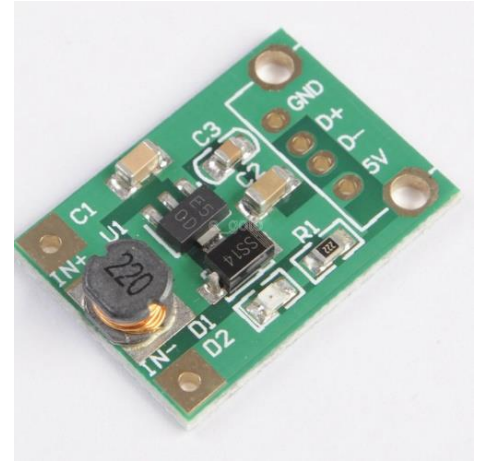

**Obrázek 10: DC/DC měnič**

### <span id="page-26-1"></span><span id="page-26-0"></span>**3.6 Držák baterií**

Zařízení je napájeno dvěma tužkovými bateriemi. Napětí jedné baterie je 1,5 V. Celkové napětí zdroje je tedy 2 x 1,5 V, cože je 3 V. Tato hodnota nestačí pro napájení zařízení. Proto je použit také DC/DC měnič, který napájí Arduino 5 V. Technické parametry kolébkového spínače jsou uvedeny v Tabulce 9.

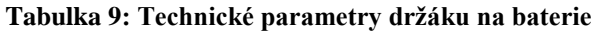

<span id="page-26-3"></span>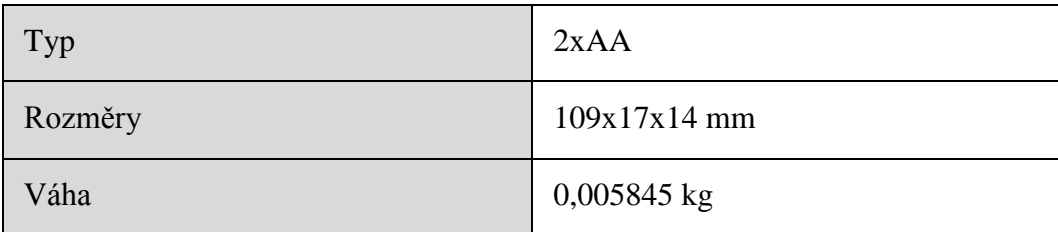

## <span id="page-27-0"></span>**4 HARDWAROVÉ ŘEŠENÍ**

Všechny součástky jsou v shaftu florbalové hole propojeny tak jak je znázorněno na Obrázku 12. Součástky jsou v shaftu hole umístěny v tomto pořadí kvůli jejich velikosti a logickém uspořádání.

První je umístěn kolébkový spínač pro vypínaní a zapínání napájení Arduina a dalších součástek. Mechanická část spínače musí být vně florbalové hokejky, proto je vložena do špuntu sahftu. Při sepnutí kolíbkového spínače do polohy 1 nejsou propojeny baterie s DC/DC měničem. Při sepnutí kolébkového spínače do polohy 2 jsou propojeny baterie s DC/DC měničem a Arduino i ostatní součástky jsou napájeny.

Baterie jsou nejtěžší největší součástkou, která se při vybití mění, proto následují za kolébkovým spínačem. Kvůli hmotnosti baterií, která se projevuje na parametrech střely jsou použity pouze 2 baterky AA. Protože 2 AA baterky by byly nedostatečné pro napájení Arduina, vibračního senzoru, MPU6050 a Bluetooth modulu HC-05, je použit napěťový převodník. Typ baterek je zvolen s ohledem na tvar a velikost shaftu.

Za baterkami je již zmiňovaný DC/DC zvyšující převodník, který vstupní 3 V převede na výstupních 5 V. Převodník je zde umístěn kvůli napojení na zdroj, což jsou v tomto případě baterie. [19]

Další součástkou v pořadí je Arduino Nano, Bluetooth HC-05 a vibrační senzor. Pořadí je zvoleno kvůli rozměrům modulů.

Poslední součástkou je MPU6050, tento modul jsem se snažila umístit co nejníže k čepeli, protože se snažím kopírovat pohybu čepele.

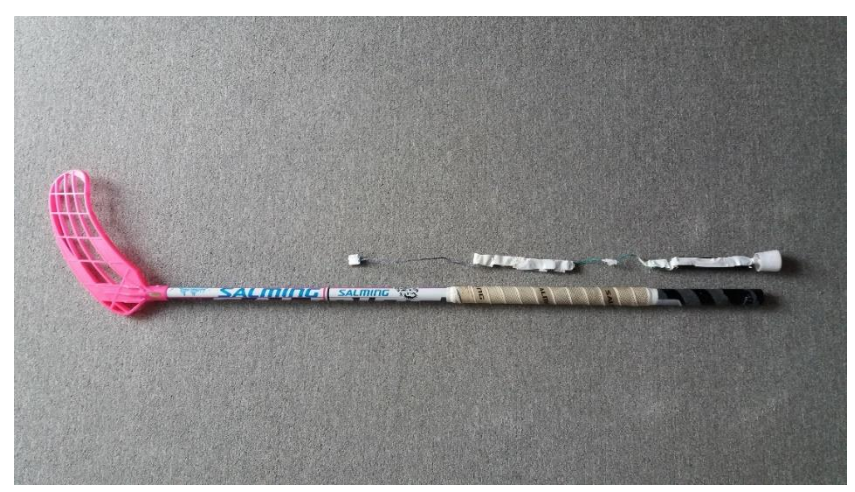

Porovnání snímače a shaftu florbalové hole je na Obrázku 11.

<span id="page-27-1"></span>**Obrázek 11: Porovnání snímače a shaftu florbalové hole**

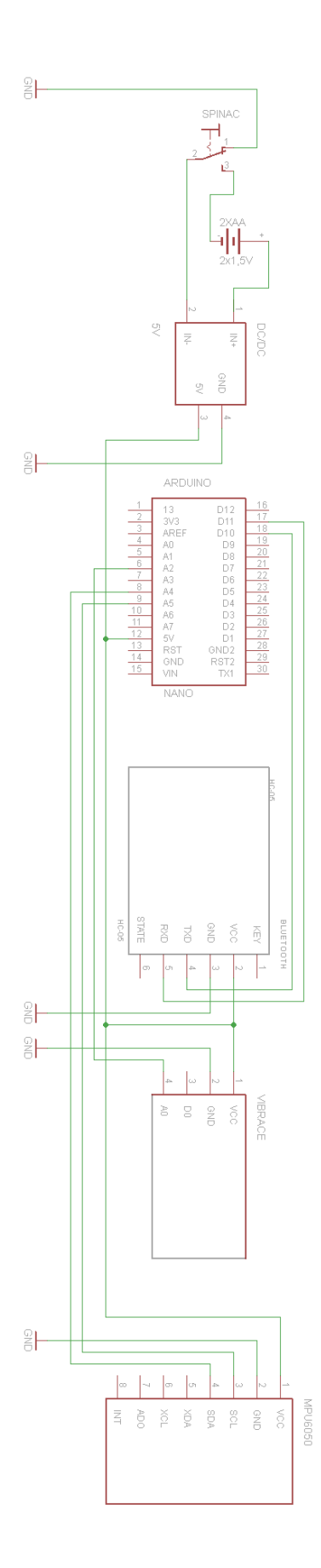

<span id="page-28-0"></span>**Obrázek 12: Schéma zapojení všech součástek v shaftu florbalové hole**

### <span id="page-29-0"></span>**4.1 Vliv hmotnosti senzoru na střelu**

Při florbalové střele má velký vliv technika a provedení střely, ale i hmotnost florbalové hole. Čím těžší je hůl, tím hůře se sní manipuluje, a tím náročnější je střela. Hráči jsou zvyklí na určitou hmotnost hole. Data by byla velmi zkreslena, pokud by senzor florbalovou hokejku příliš zatěžoval.

V první realizaci senzoru jsem použila pět AA baterek bez DC/DC převodníku. Hmotnost florbalové hole se senzorem byla podle mého názoru moc velká. Snažila jsem se proto najít alternativu. Proto jsem použila DC/DC převodník. Baterie se sice budou muset častěji měnit. Ale zmizí zkreslení dat kvůli velké hmotnosti senzoru.

## <span id="page-29-1"></span>**5 SOFTWAROVÉ ŘEŠENÍ**

### <span id="page-29-2"></span>**5.1 Arduino program**

Arduino je naprogramováno tak, aby posílalo přes Bluetooth data. Informace o akcelerometrických datech (osy X, Y a Z), gyroskopických datech (osy X, Y a Z) a vibracích jsou zpracovány v programovacím jazyku Matlab. Vývojový diagram programu Arduino je znázorněn na Obrázku 13.

Skript začíná definováním pinů, iniciací proměnných a připojení potřebných knihoven. Následuje funkce Setup, jejíž úkolem je zahájit komunikaci přes I2C sběrnici, změnit citlivost akcelerometru a gyroskopu, navázat komunikaci s Bluetooth modulem skrze Seriál Port Profile (SPP) rychlostí 9600 baud. Ve funkci Loop probíhá čtení SPP a čekání na Matlab, až pošle logickou jedničku. Jakmile se logická jednička objeví, Arduino pošle data akcelerometru, gyroskopu a vibračního senzoru do Matlabu.

### <span id="page-29-3"></span>**5.2 Matlab**

Data jsou měřeny i zpracovány v grafickém uživatelském rozhraní programového jazyka Matlab r2017. Verze programu byla vybrána s ohledem na funkce, které verze 2017 obsahuje. Instrument Control Toolbox obsahuje balíček funkcí Bluetooth, díky němuž je bezdrátová komunikace a přenos dat z florbalové hole do počítače jednodušší. Bluetooth protokol slouží pro komunikaci mezi zařízeními podporující Bluetooth právě pomocí Instrument Control Toolboxu. Funkce, které toolbox nabízí, komunikují a přenáší data z nebo do zařízení pomocí Bluetooth SPP. Balíčky funkcí Bluetooth poskytují operační systémy Microsoft Windows a Mac OS. [17]

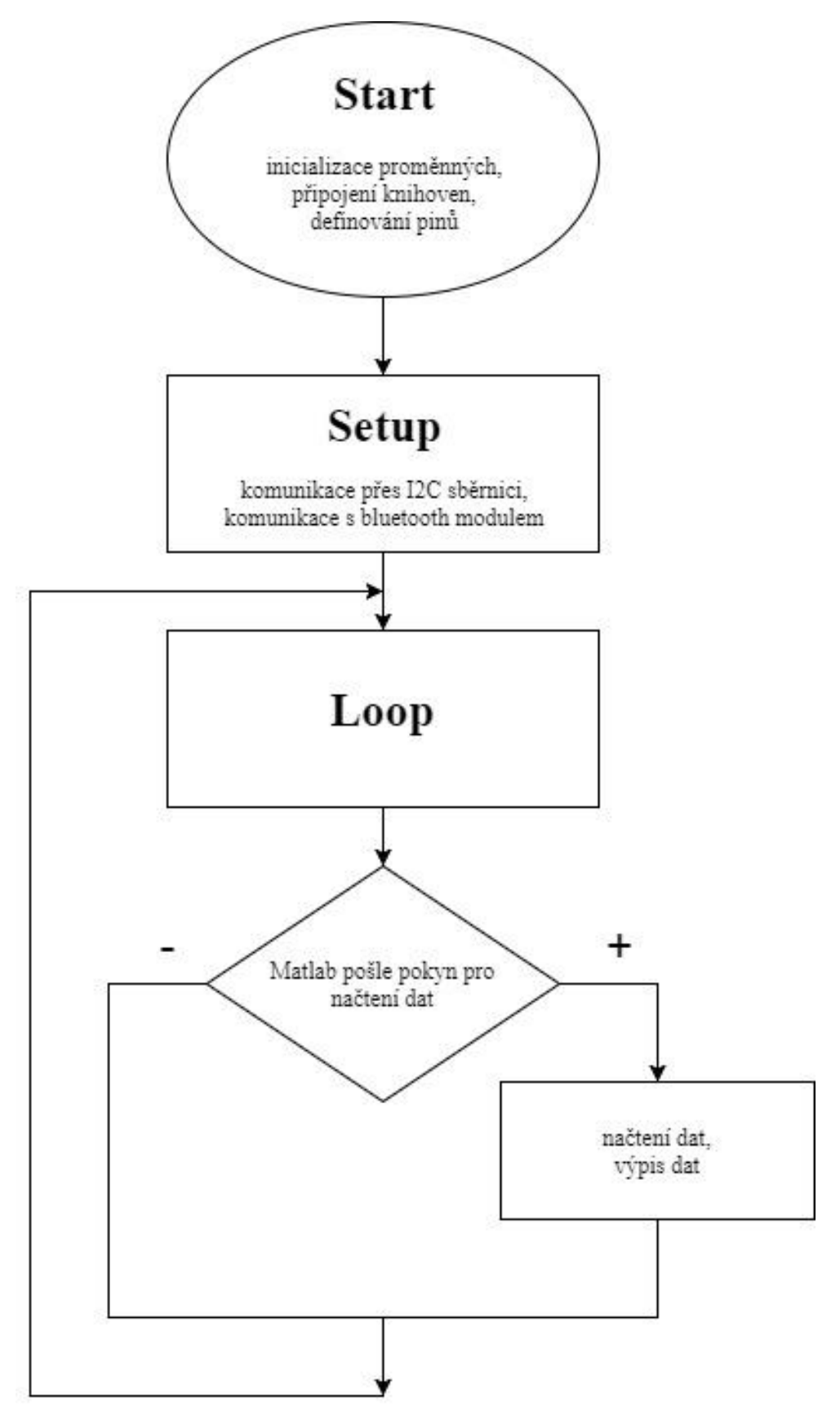

**Obrázek 12: Vývojový diagram programu Arduino**

### **Grafické uživatelské rozhraní**

Program je ovládán pomocí grafického uživatelského rozhraní (GUI) vytvořeného v programovém jazyku Matlab. Při spuštění programu je otevřeno okno s možností nahrání změřených dat, měření nových dat nebo bezdrátové připojení florbalové hole pomocí Bluetooth HC-05, které musí být uskutečněno před každým novým měřením.

#### Nahrát dat

Program umožňuje nahrát a zobrazit již naměřená data. Matice s daty, která se nahraje do Matlabu, je tvořena již přepočtenými akcelerometrickými a gyroskopickými daty, informaci o vibraci a vzorkovací frekvenci. Obrázek 13 zobrazuje grafické uživatelské rozhraní při načítání dat. Matlab poté data zpracovává, vykresluje grafy a počítá rychlost pohybu florbalové hole.

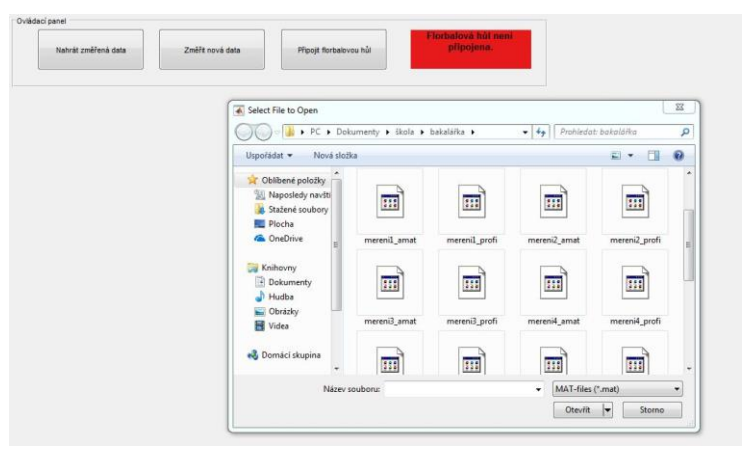

**Obrázek 13: Ukázka načítání dat v GUI**

<span id="page-31-0"></span>Vykreslení změny rychlosti při pohybu florbalové hole v prostoru, křivka rychlosti pohybu a vypočtené rychlosti pohybu florbalové hole jsou znázorněny na Obrázku 14.

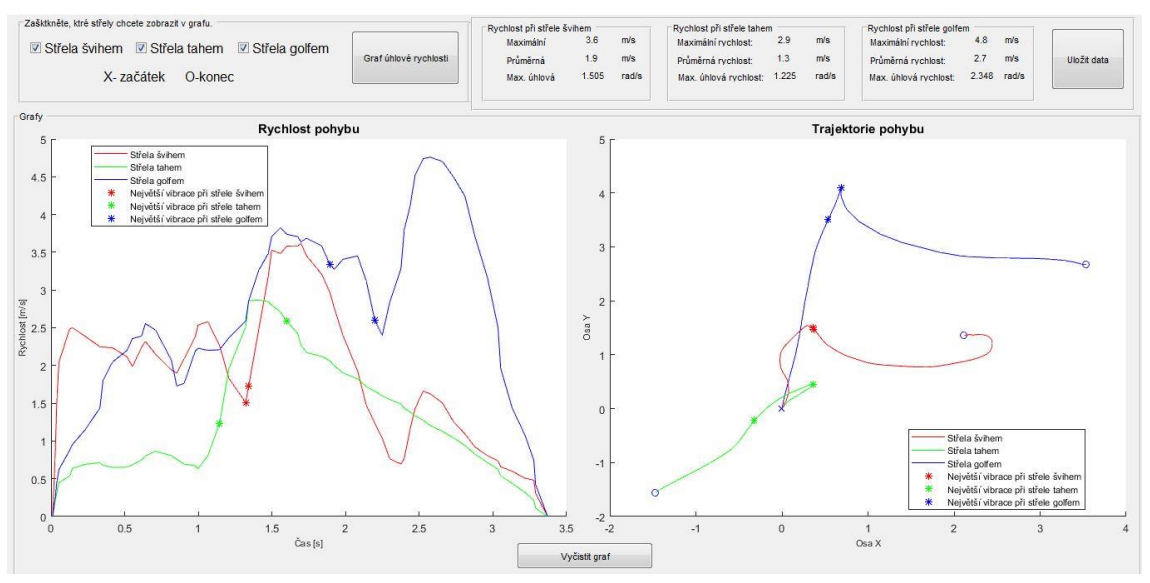

**Obrázek 14: Nahraná a zpracovaná data**

<span id="page-32-0"></span>Po načtení grafů a rychlostí lze vybrat, kterou střelu chce uživatel zobrazit. Po zaškrtnutí políčka se střelou (Obrázek 15) dojde k okamžitému přepočtu a zobrazení požadované střely.

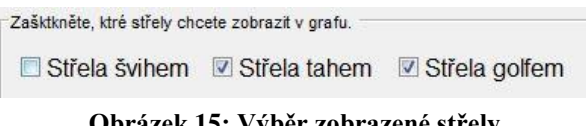

**Obrázek 15: Výběr zobrazené střely**

<span id="page-32-1"></span>Program GUI umožňuje uložit naměřená data pomocí tlačítka *Uložit* v pravém horním rohu. Pokud uživatel neklikne na *Vyčistit graf* a nahraje nová data, tak se nově nahraná data dokreslí do grafu. Pokud chce data vymazat klikne na *Vyčistit graf*.

#### Připojit a odpojit florbalovou hůl

Stav připojení florbalové hole je v okně znázorněno v textové i barevné podobě v panelu ovládacích prvků vedle zmíněných tlačítek. Pokud není připojena žádná florbalová hůl a uživatel klikne na tlačítko *Změřit nová data*, objeví se chybová hláška. Znázornění chybové hlášky je na Obrázku 16.

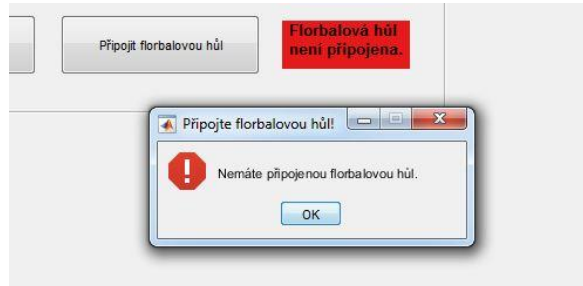

**Obrázek 16: Chybová hláška GUI**

<span id="page-33-0"></span>Po kliknutí na tlačítko *Připojit florbalovou hůl* se zobrazí nápověda a pole s nápisem "Florbalová hůl není připojena", které je na předchozím obrázku červené, se podbarví oranžově a nápis se změní na "Probíhá připojování", jako je na Obrázku 17.

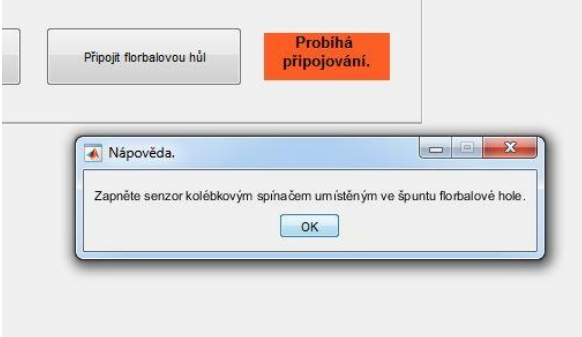

**Obrázek 17: Nápověda při připojování florbalové hole**

<span id="page-33-1"></span>Po připojení hole je pole podbarveno zeleně a v poli je napsáno "*Florbalová hůl je připojena"*, jako je na Obrázku 18.

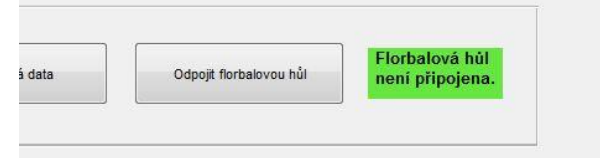

**Obrázek 18: Ukázka připojení florbalové hole**

<span id="page-33-2"></span>Po připojení florbalové hole lze měřit data. Po kliknutí na tlačítko *Odpojit florbalovou hůl*, které se objeví místo tlačítka *Připojit florbalovou hůl,* se Bluetooth odpojí. Nápis a barva pole, které nám dává informaci o připojení hole, se vrátí do základního nastavení, jenž uživatel vidí při spuštění programu.

#### Změřit data

Při měření dat se nejprve kontroluje připojení florbalové hole k Bluetooth. Pokud není připojena florbalová hůl, tak data nemohou být změřena. Objeví se chybová hláška znázorněná na Obrázku 19.

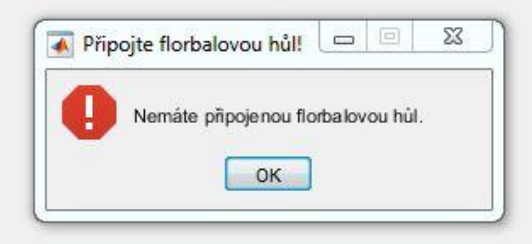

**Obrázek 19:Ukázka chybové hlášky, kdy florbalová hůl není připojena**

<span id="page-34-1"></span>Po připojení florbalové hole se zobrazí nabídka střel, uživatel si vybere, které střely chce měřit.

Před každým měřením se zobrazí nápověda, která uživateli sdělí, jaká střela se bude měřit. Na výběr jsou tři typy střel: střela švihem, střela tahem a střela golfem. Teorie všech tří typů střel je vysvětlena v kapitole 2.6 Střelba ve florbalu. Po přečtení nápovědy a kliknutí na ok se čeká, až uživatel klepne hokejkou o zem, pak probíhá měření. Výsledky se zobrazí stejně jako po nahrání dat z počítače.

### <span id="page-34-0"></span>**5.3 Nahrávání dat do Matlabu**

Data se do Matlabu posílají prostřednictvím modulu Bluetooth HC-05. Program funguje tak, že se nejprve zajistí komunikace mezi Arduinem a Matlabem. Jednoduché schéma je na Obrázku 20.

<span id="page-34-2"></span>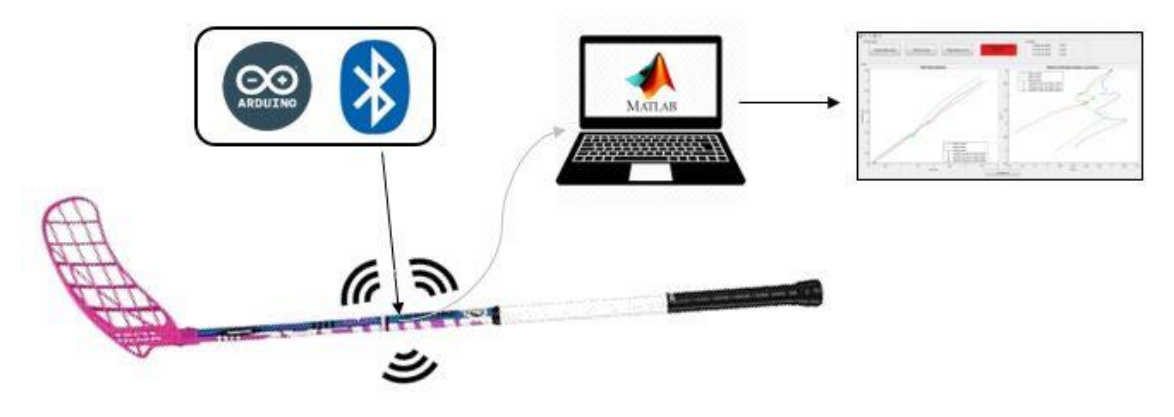

**Obrázek 20: Schéma**

Následuje cyklus pro načítání dat. Tento cyklus je naprogramován tak, aby ukládal data do proměnných pouze v případě, že v proměnných nejsou žádná data uložena. Aktivace akcelerometru a měření je zde zajištěna vibračním senzorem. Program nezačne ukládat data, pokud nezaznamená otřes větší než zvolený práh. Po překročení prahu (bouchnutí florbalové hole o zem) pokračuje program ukládáním dat.

Při ukládání dat do vektorů v Matlabu musí být zajištěn přenos celého vektoru najednou. To zajistí tzv. oboustranná komunikace, Matlab pošle Arduinu příkaz pro zaslání dat z Arduina do Matlabu. V Matlabu se načte vektor dat, který obsahuje akcelerometrická data, gyroskopická data, data z vibračního senzoru a čas. Tato data se dále zpracovávají a ukládají do matice.

Po uložení dat je znovu kontrolováno, zda jsou v proměnných data uložena. Po kontrole následuje konec měření.

Vývojový diagram měření dat v Matlabu je na Obrázku 21.

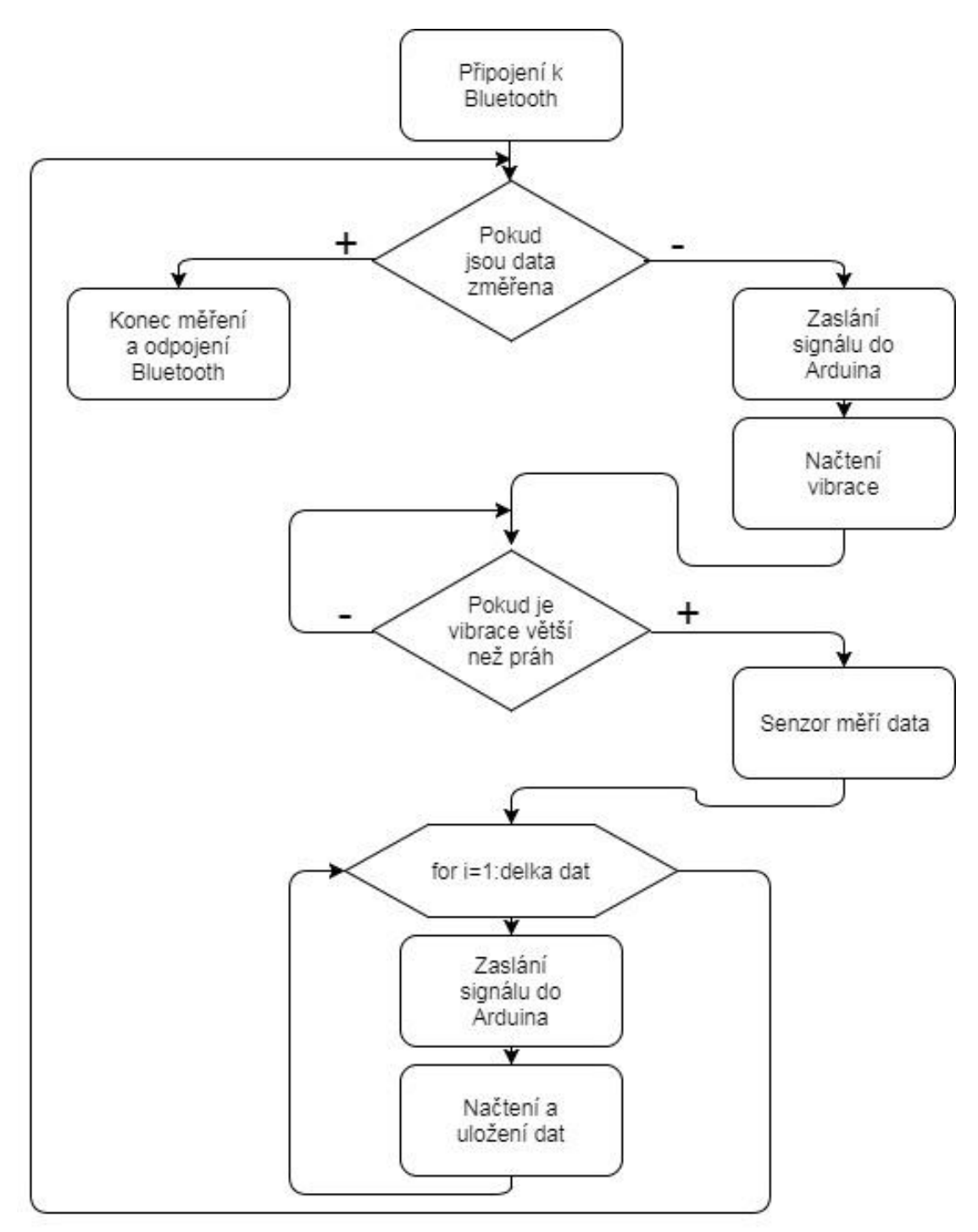

**Obrázek 21: Vývojový diagram měření dat pomocí Matlabu**

## <span id="page-36-2"></span><span id="page-36-0"></span>**6 ZPRACOVÁNÍ DAT**

### <span id="page-36-1"></span>**6.1 Data z MPU6050**

Akcelerometrický a gyroskopický senzor v MPU6050 měří polohu a pohyb objektu vzhledem k poloze původní. K výpočtu rychlosti a dráhy jsou potřeba různé matematické operace. Při výpočetním procesu dochází k chybám, které se přenáší na další vzorky. V některých případech bohužel rostou výpočetní chyby exponenciálně. To zavádí někdy i velkou nepřesnost měření a výsledků. Bohužel jiná technologie snímání pohybu nebyla v bakalářské práci testována. Takovou technologií by bylo např. GPS, jehož data by dala v kombinaci s akcelerometrickými a gyroskopickými daty přesnější výsledky. [16]

Podle dat, které chceme změřit volíme různou citlivost senzoru. Pokud se měřící rozsah akcelerometru ani gyroskopu nezmění ve skriptu Arduina, je senzor automaticky nastaven na ± 2 g a ±250 °/s. Přepočet probíhá podle Tabulek 10 a 11. V bakalářské práci je použit měřící rozsah akcelerometru  $\pm 8$  g a měřící rozsah gyroskopu  $\pm 1000$  °/s. Volba takového rozsahu je vysvětlena výše v popisu MPU6050. Všechny data z akcelerometru, tedy osy *AcX*, *AcY* a *AcZ,* se po měření vydělí 4096. Všechna data z gyroskopu, tedy osy GyX, GyY a GyZ, se po měření vydělí 32,8. Tím se nastaví rozsah akcelerometru a gyroskopu odpovídající citlivosti.

| Měřící     | LSB citlivost |
|------------|---------------|
| rozsah     |               |
| $\pm$ 2 g  | 16384 LBS/g   |
| $\pm$ 4 g  | 8192 LBS/g    |
| $\pm 8$ g  | 4096 LBS/g    |
| $\pm 16$ g | $2048$ LBS/g  |

<span id="page-37-1"></span>**Tabulka 10: Nastavení rozsahu akcelerometru a odpovídající citlivosti**

<span id="page-37-2"></span>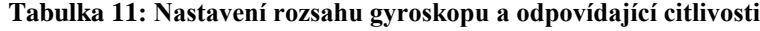

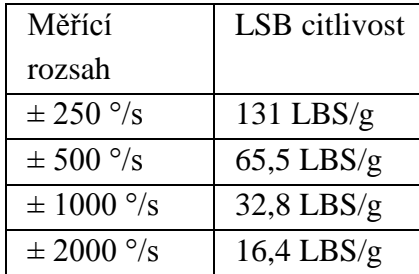

### <span id="page-37-0"></span>**6.2 Hodnoty očekávané při korektním vedení hole**

Z akcelerometrických dat lze vyjádřit rychlost pohybu. Z hlediska florbalové střely by tato data mohla sloužit k určení rychlosti střely a zaznamenání trajektorie pohybu. Z gyroskopických dat se získá informace o úhlové rychlosti. Data z gyroskopu by bylo vhodné použít pro detekci rotace florbalové hole při střele.

Z vibračního senzoru získáme informace o vibraci shaftu. Tyto hodnoty by se daly použít k detekci okamžiku dotyku míčku s čepelí. Při střele působí ruce i tělo na hráče na hokejku silou, tato síla se mění na sílu švihovou, ta se předává míčku. Čím větší síla je aplikována při střel, tím větší je rychlost střely.

Při vedení míčku by se měli měnit pouze osy X a Y. Hodnoty na ose Z by se téměř neměli měnit, neboť při vedení míčku nezvedáme čepel se země. Malé změny osy Z můžeme očekávat z důvodu uložení senzoru ve spodní části shaftu hole. V této části hole se hodnoty v ose Z měnit mohou, protože při práci s míčkem čepel přiklápíme k míčku, kvůli udržení míčku na hokejce.

### <span id="page-38-0"></span>**6.3 Výpočet výsledků**

Při měření senzorem ve florbalové hokejce získáme akcelerometrická data. Z těchto dat určujeme rychlost střely a trajektorii střely.

### **Rychlost střely**

Zrychlení *a* se obecně vypočítá jako derivace rychlosti *v* podle času *t*, jak ukazuje rovnice (1).

$$
a = \frac{dv}{dt} \tag{1}
$$

Rychlost *v* vypočteme tak, že integrujeme zrychleni *a* podle času *t,* podle rovnice (2), protože integrace je opačný proces k derivaci. Čas t je vzorkovací frekvence. Tu získáme v Matlabu. Pokaždé, když se pošle vektor dat z Arduina, Matlab uloží čas do vektoru na i tou pozici. Časový vektor reprezentuje právě vzorkovací frekvenci.

$$
v = \int a \, dt \tag{2}
$$

Pro integraci při zpracování dat v Matlabu je použita funkce *cumtrapz*. Nejprve je na surová data aplikován mediánový filtr s délkou okna 3. Poté je zvlášť integrována každá osa akcelerometru (x, y, z,) podle času. Data po integraci s mediánovým filtrem a bez filtrace jsou viditelné na Obrázku 21. Osy x, y a z v grafu jsou změny rychlosti os x, y a z. Z obrázku je zřejmé, že filtrovaná data jsou vyhlazena.

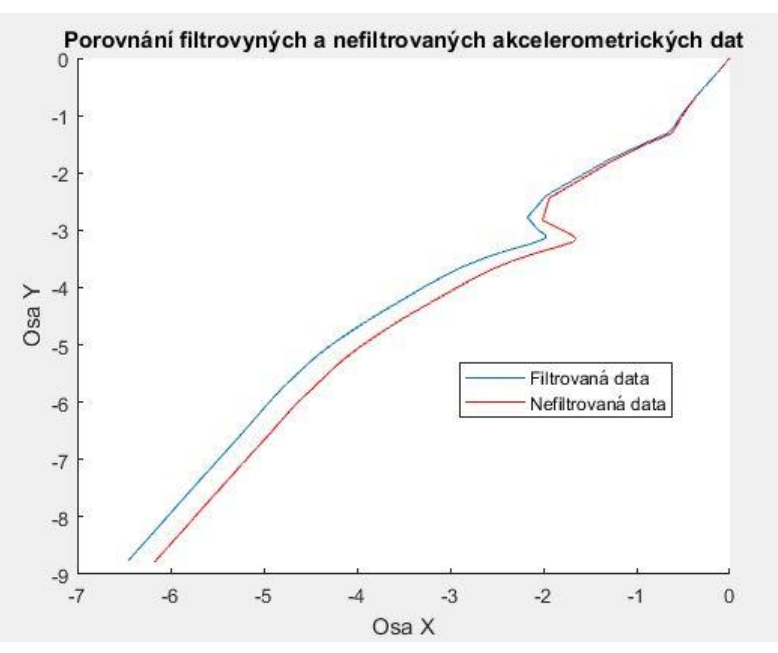

<span id="page-39-0"></span>**Obrázek 22: Porovnání filtrovaných a nefiltrovaných akcelerometrických dat mediánovým filtrem**

Dále je také požit průměrovací filtr, který vyhladí data a odstraní malé píky. Průměrovací filtr s délkou okna 3 je naprogramován ve funkci z*pracování\_dat* v Matlabu. Ukázka vyhlazení dat průměrovacím filtrem je na Obrázku 23.

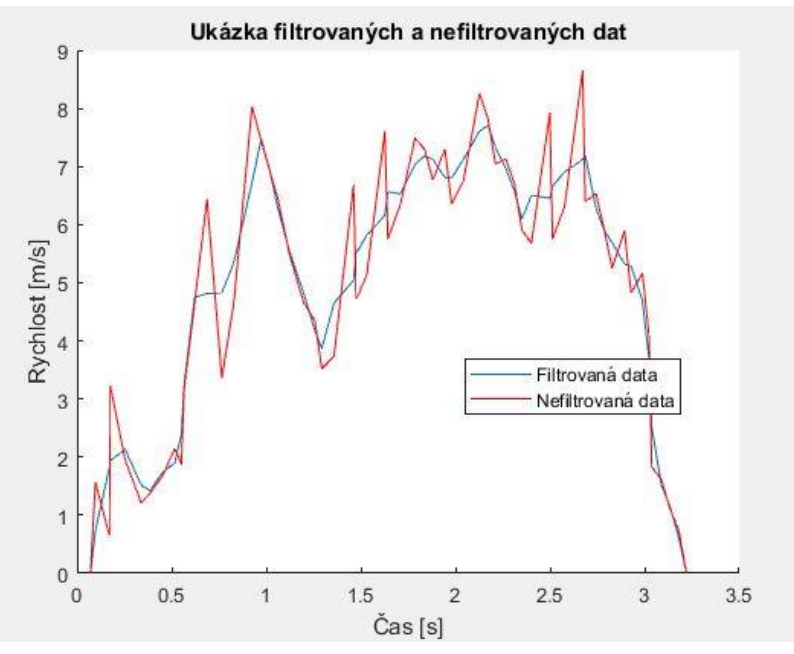

**Obrázek 23: Porovnání filtrovaných a nefiltrovaných dat mediánovým filtrem**

<span id="page-39-1"></span>Pro zobrazení celkového vektoru rychlosti ze všech tří os x, y a z je použita euklidovská vzdálenost podle vzorce (3).

$$
\rho(A,B) = \sqrt{(a_x - b_x)^2 + (a_y - b_y)^2 + (a_z - b_z)^2}
$$
(3)

Z euklidovské vzdálenosti je pomocí funkce *max* zjištěna maximální rychlost při střele. Na každém grafu je hvězdičkou znázorněno místo největší vibrace. Většinou je největší vibrace přítomna v okamžiku nárazu čepele do překážku čili míčku nebo země. To závisí hlavně na typu střely a technice.

#### Normalizace

Po integraci se v datech projeví zkreslení kvůli nepřesnosti senzoru. Data se upraví odečtením přímky, která se vytvoří pomocí *linspace* v Matlabu. Přímka bude začínat a končit ve stejném místě jako integrovaná data. Po odečtení jsou data normalizovaná. Data před a po normalizaci jsou na Obrázku 24.

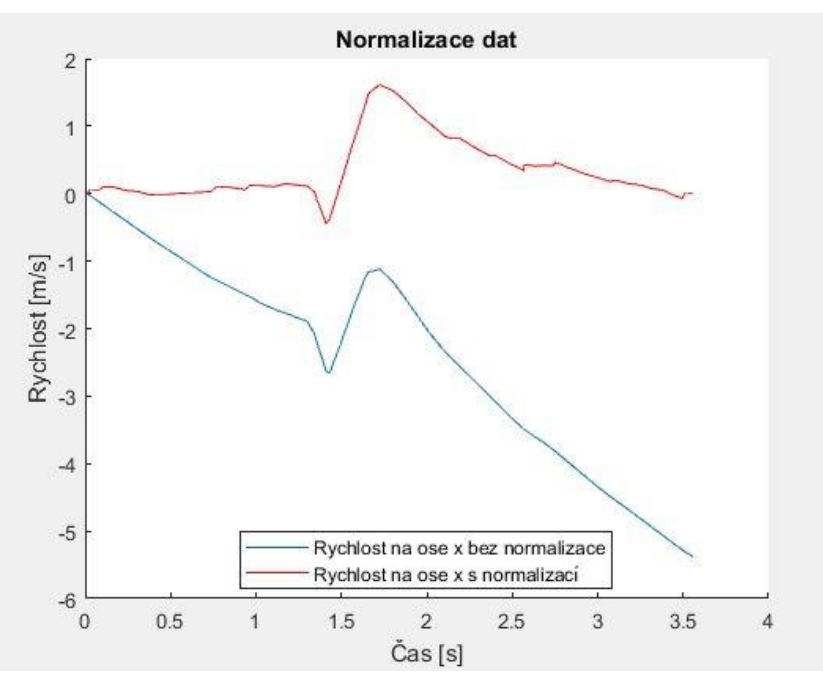

**Obrázek 24: Normalizovaná a nenormalizovaná data rychlosti na ose x**

#### <span id="page-40-0"></span>**Trajektorie střely**

Když derivace zrychlení *a* podle času *t* je rychlost *v* a derivace dráhy *s* podle času *t* je rychlost *v* viz. vzorec (4), tak integrace rychlosti *v* podle času *t* je dráha *s* viz. vzorec (5).

$$
v = \frac{ds}{dt} \tag{4}
$$

$$
s = \int v \, dt \tag{5}
$$

Délka trajektorie je rovna dráze *s*. Je to vzdálenost, kterou hmotný bod, v tomto případě senzor ve florbalové holi, opíše za čas *t*. Po zobrazení integrované rychlosti podle času (osy x, y, z) lze vykreslit trajektorii pohybu (každá osa se integruje zvlášť). Trajektorie pohybu při střele je na grafu na Obrázku 25.

Trajektorie pohybu by se dala přesněji vypočítat fúzí akcelerometrických a gyroskopických dat například pomocí komplementárního filtru. [18].

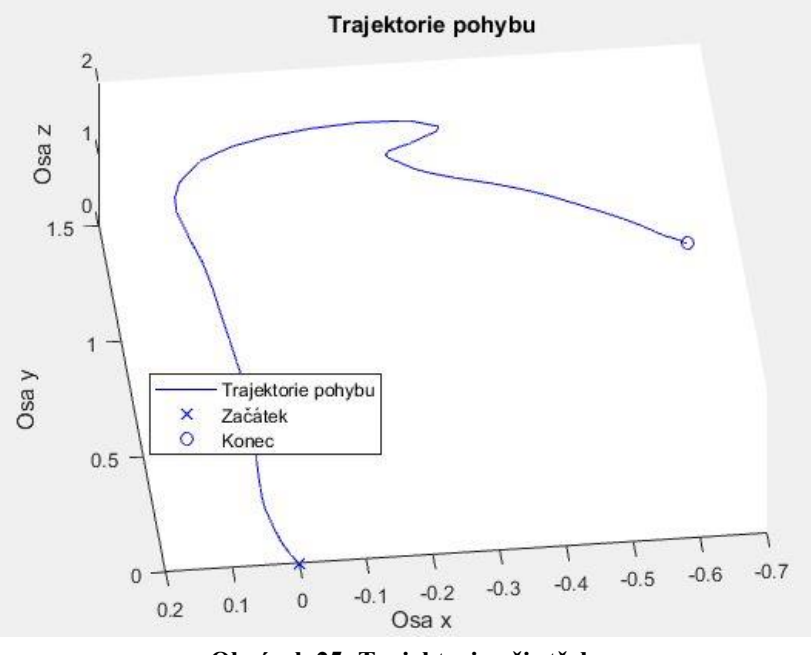

**Obrázek 25: Trajektorie při střele**

### <span id="page-41-0"></span>**Úhlová rychlost**

Gyroskopická data dávají informaci o úhlové rychlosti. Úhlová rychlost může sloužit k další pomocné klasifikaci střely. Na gyroskopická data byl aplikován mediánový filtr, ale ve finální funkci zpracování dat není použit, neboť docházelo k velkému zkreslení i při délce okna 3. Pro gyroskopická data je použit průměrovací filtr naprogramován stejně, jako průměrovací filtr u akcelerometrických dat. Porovnání filtrovaných a nefiltrovaných gyroskopických dat je průměrovacím filtrem je na Obrázku 26.

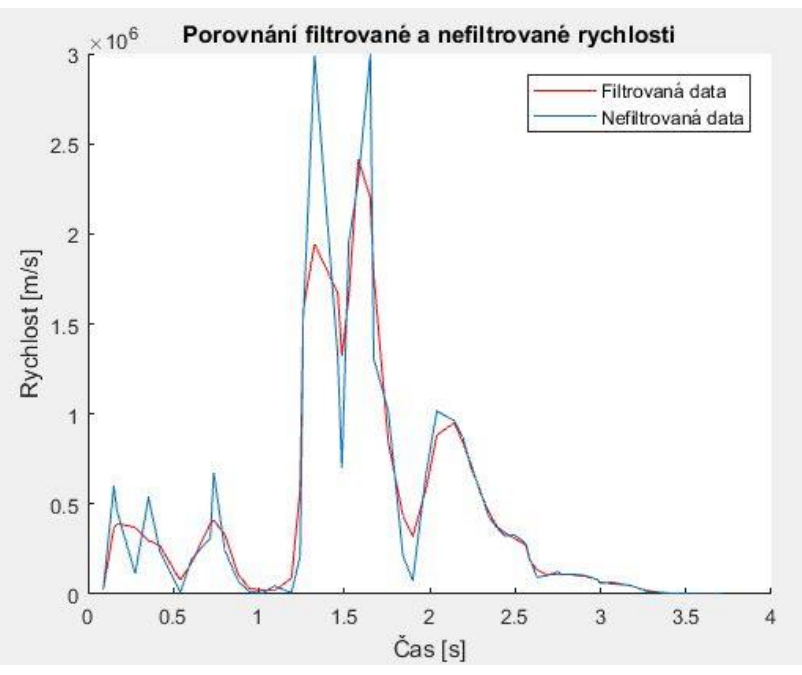

<span id="page-42-0"></span>**Obrázek 26: Porovnání filtrovaných a nefiltrovaných gyroskopických dat průměrovacím filtrem**

Z os gyroskopu x, y a z je vypočítán jeden vektor, který je vykreslen na Obrázku 27. Vektor je počítán euklidovskou vzdáleností podle vzorce (3).

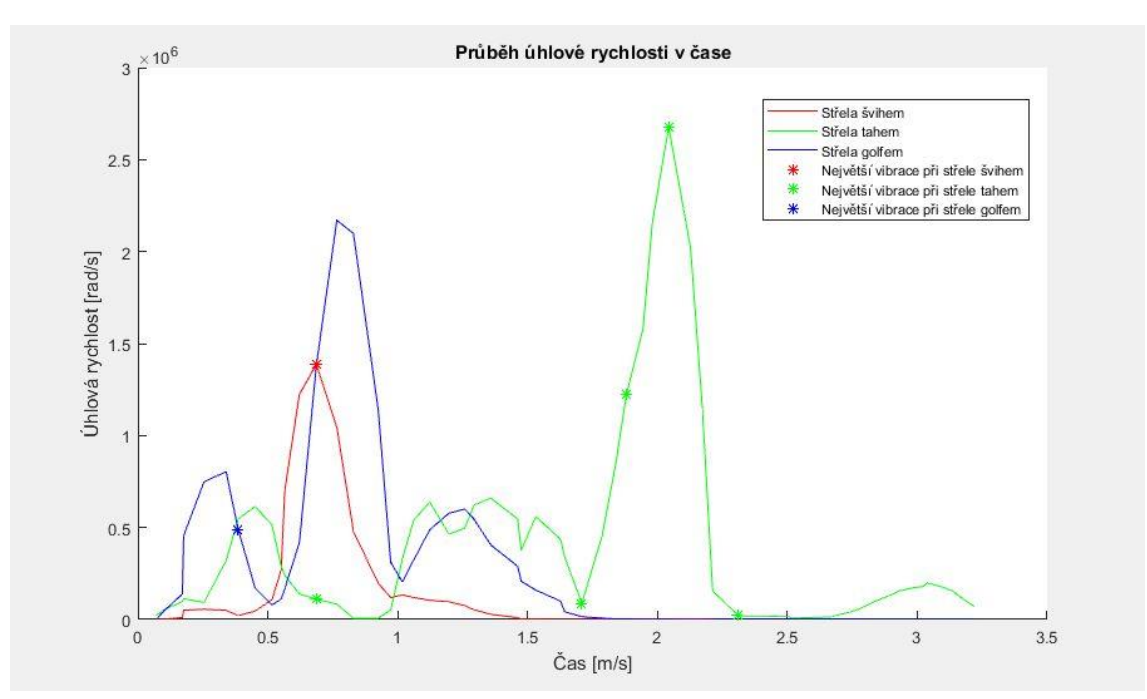

<span id="page-42-1"></span>**Obrázek 27: Úhlová rychlost z gyroskopických dat**

### <span id="page-43-0"></span>**6.4 Porovnání střel měřených senzorem**

Senzor měří tři druhy střel: švihem, tahem a golfem. Provedení jednotlivých typů střel je vysvětleno v kapitole 2.6 Střelba ve florbalu. Následující grafy jsou výstřižky z grafického uživatelského rozhraní vytvořeného pro ovládání měření a zobrazení naměřených dat v Matlabu.

### **Střelba švihem**

Na následujícím Obrázku 28 je v levém poli vykreslena změna rychlosti pohybu v závislosti na čase při střele švihem z filtrovaných a integrovaných akcelerometrických dat podle času. Z os x, y a z je vypočítán výsledný vektor pomocí euklidovské vzdálenosti. V levém poli je vykreslena trajektorie pohybu z filtrovaných a integrovaných hodnot pro rychlost pohybu, které jsou vypočítány integrací akcelerometrických dat podle času. Na levém grafu lze vidět výrazné zvýšení rychlosti při švihové fázi. Hvězdička znázorňuje největší vibraci, která je v tomto případě v místě dotyku čepele se zemí, kdy je shaft florbalové hole nejvíce prohnut. Prohnutí shaftu dává míčku kinetickou energii.

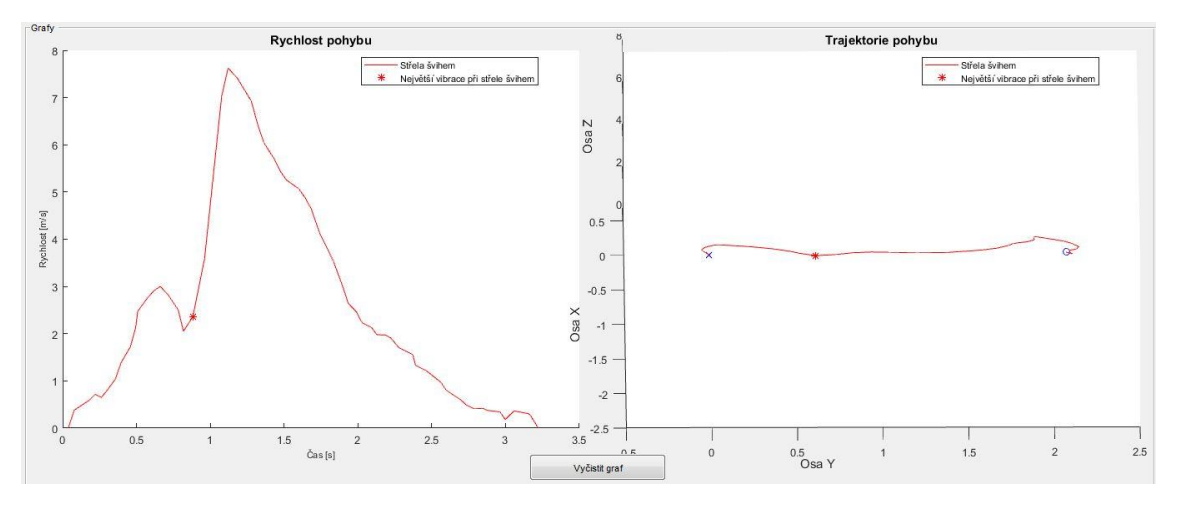

**Obrázek 28: Střela švihem**

### <span id="page-43-1"></span>**Střela tahem**

Obrázek 29 zobrazuje změnu rychlosti z filtrovaných akcelerometrických dat při střele tahem v levém poli, v pravém poli trajektorie pohybu. Protože se při střel tahem výrazně mění úhlová rychlost, trajektorie pohybu, kterou charakterizují integrovaná data, je oproti střele švihem výrazně jiná. Hvězdička, která znázorňuje největší vibraci, se v datech vyskytuje hojně pravděpodobně kvůli spárám na podlaze tělocvičny. Při střele tahem totiž hráč táhne čepel po zemi po trajektorii části elipsy, využívá odstředivou sílu míčku, která se mění na kinetickou energii míčku vystřelení. Tah čepele po zemi a spáry na parketách můžou vytvářet falešně pozitivní hvězdičky v grafu. Rychlost při střele tahem se pomalu zvětšuje při tahu florbalové čepele po podlaze. Největší rychlosti dosahuje při vystřelení míčku. To by mělo být místo, kdy pomyslná elipsa končí a mění se na křivku připomínající přímku.

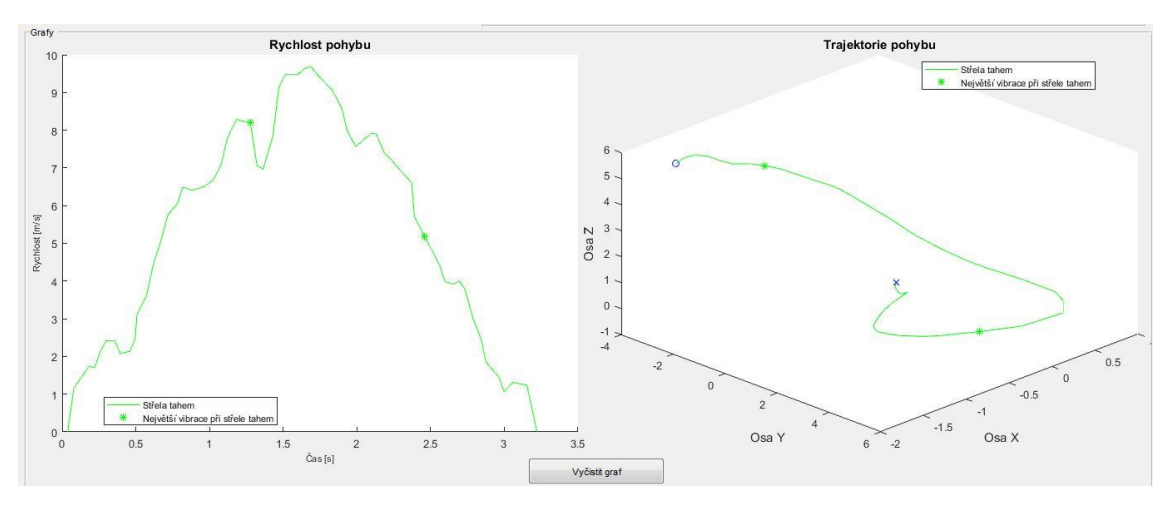

**Obrázek 29: Střela tahem**

### <span id="page-44-0"></span>**Střela golfem**

Data ze střely golfem jsou vykreslena na Obrázku 30, vlevo změna rychlosti pohybu z filtrovaných a integrovaných akcelerometrických dat, vpravo trajektorie pohybu z filtrovaných a integrovaných hodnot změny rychlosti podle času určených integrací akcelerace podle času. V levém grafu lze zřetelně vidět nápřah (první rostoucí křivka) a střela (hvězdička) a konec střely (druhá klesající křivka). Rychlost střely golfem by měla být největší právě dík nápřahu.

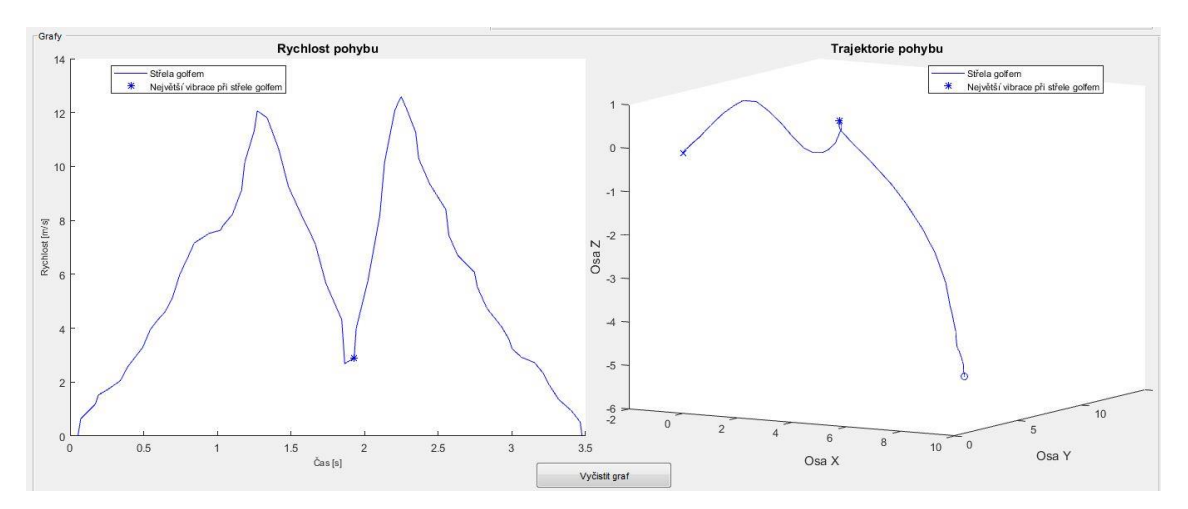

<span id="page-44-1"></span>**Obrázek 30: Střela golfem**

### <span id="page-45-0"></span>**6.5 Porovnání střely hráče a amatéra.**

Následující obrázky jsou výstřižky z grafického uživatelského rozhraní vytvořeném pro měření a zobrazení akcelerometrických a gyroskopických dat při florbalové střele ze snímače umístěného v shaftu florbalové hole.

#### **Střela švihem**

Obrázek 31 zobrazuje rychlost pohybu v závislosti na čase a trajektorii pohybu při střele švihem, která byla naměřena na nezkušeném hráči. Obrázek 32 zobrazuje rychlost pohybu v závislosti na čase a trajektorii pohybu při střele švihem, která byla naměřena na zkušeném hráči.

Při porovnání rychlostí pohybu lze jednoznačně poznat, který graf náleží zkušenému a nezkušenému hráči. Změna rychlosti u zkušeného hráče je totiž prudší i maximální dosažená rychlost je větší než u rychlosti pohybu nezkušeného hráče. Pík u zkušeného hráče je také užší než pík u nezkušeného hráče. To naznačuje rychlou střelu. Malý pík před hlavním píkem je zde z důvodu malého nápřahu, protože při této střele se čepel mírně vzdálí od míčku před střelou samotnou. Hvězdička u zkušeného hráče zobrazuje místo dotyku čepele s míčkem. U nezkušeného hráče je hvězdička chybně umístěna na konec střely, může to být z důvodu bouchnutí florbalové hokejky o zem nebo o překážku při dokončení střely, tím se překročí vibrace při dotyku míčku s čepelí. Dotyk míčku s čepelí také nemusí být tak velký, aby vyvolal největší vibraci.

Trajektorie je v tomto případě docela podobná, protože střela švihem je, co se provedení a teorie týče, nejlehčí ze všech měřených střel. Vypíchla bych jen velké zvednutí čepele od země u některých amatérů, které je lépe viditelné při otáčení grafu trajektorie v grafickém uživatelském rozhraní.

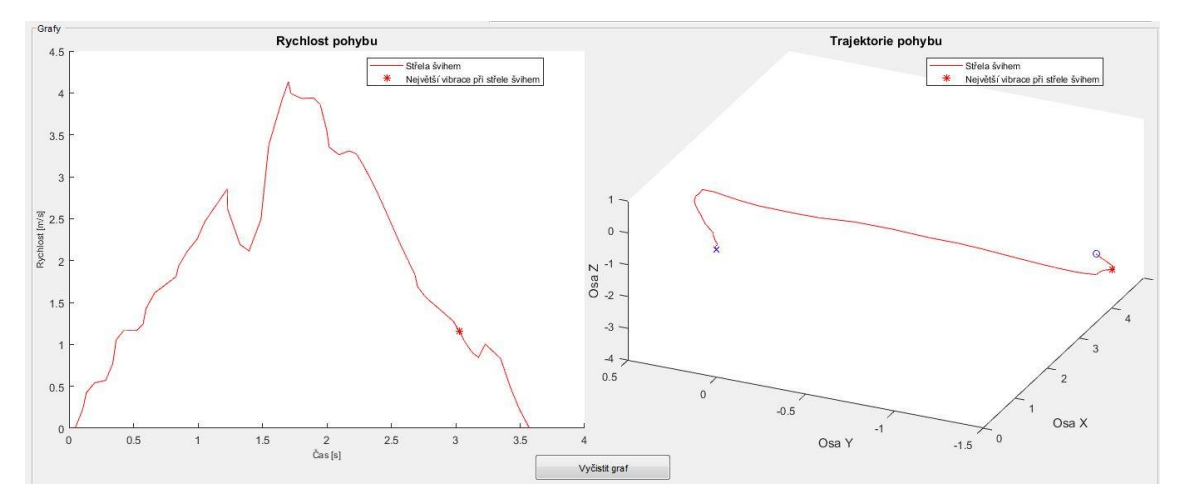

<span id="page-45-1"></span>**Obrázek 31: Střela švihem amatér**

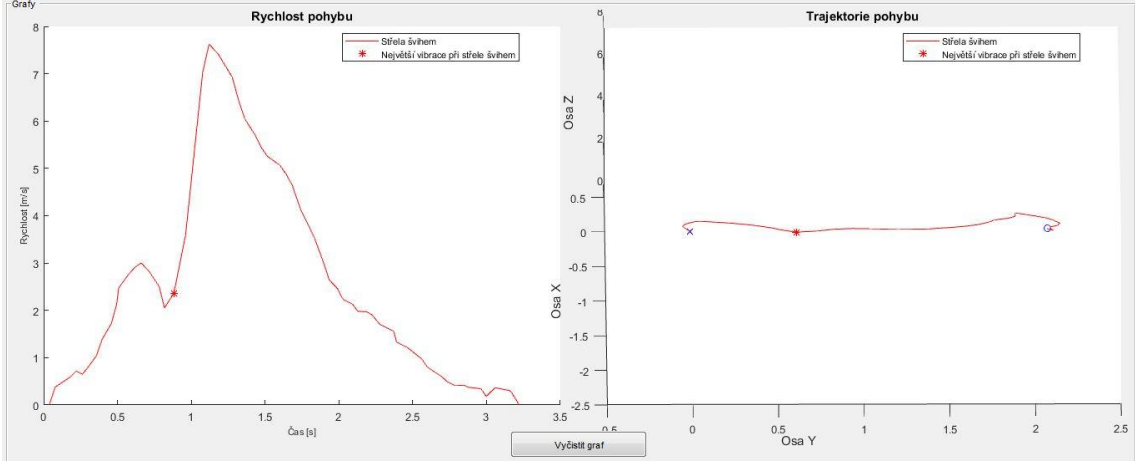

**Obrázek 32: Střela švihem hráč**

### <span id="page-46-0"></span>**Střela tahem**

Obrázek 33 zobrazuje rychlost pohybu v závislosti na čase a trajektorii pohybu při střele tahem, která byla naměřena na nezkušeném hráči. Obrázek 34 zobrazuje rychlost pohybu v závislosti na čase a trajektorii pohybu při střele tahem, která byla naměřena na zkušeném hráči.

V grafu rychlosti pohybu u zkušeného hráče lze vidět, že při tahové fázi čepele po zemi roste rychlost pohybu víceméně rovnoměrně. U nezkušeného hráče jsou viditelné dva samostatné píky. Když porovnám trajektorie pohybů, tak můžu s jistotou říct, že dva píky u nezkušeného hráče na grafu rychlosti se objevují kvůli zpomalení při tahové fázi čepele po zemi. U zkušeného hráče je trajektorií tahové fáze část křivky podobající se elipse nebo kružnici, u nezkušeného hráče se jedná o menší část křivky s větší elipsou nebo kružnicí.

Provedení je správné u zkušeného hráče. Při tahové fázi střely je totiž míček přiklopen čepelí, hráč nechává čepel hokejky za sebou, poté čepel táhne velkou rychlostí po trajektorii tvaru části elipsy nebo kružnice. Jakmile se čepel přiblíží ke stojné noze, která je nakročena více vepředu. Vykonává hráč švihovou fázi pohybu, kdy s míčkem střílí. Čím víc je hráč zkušenější, tím rychleji pohyb vykoná se snahou o co nejmenší trajektorii, která by ideálně měla být taková, aby dala míčku co největší setrvačnou energii, která se později ve švihové fázi mění na pohybovou energii míčku.

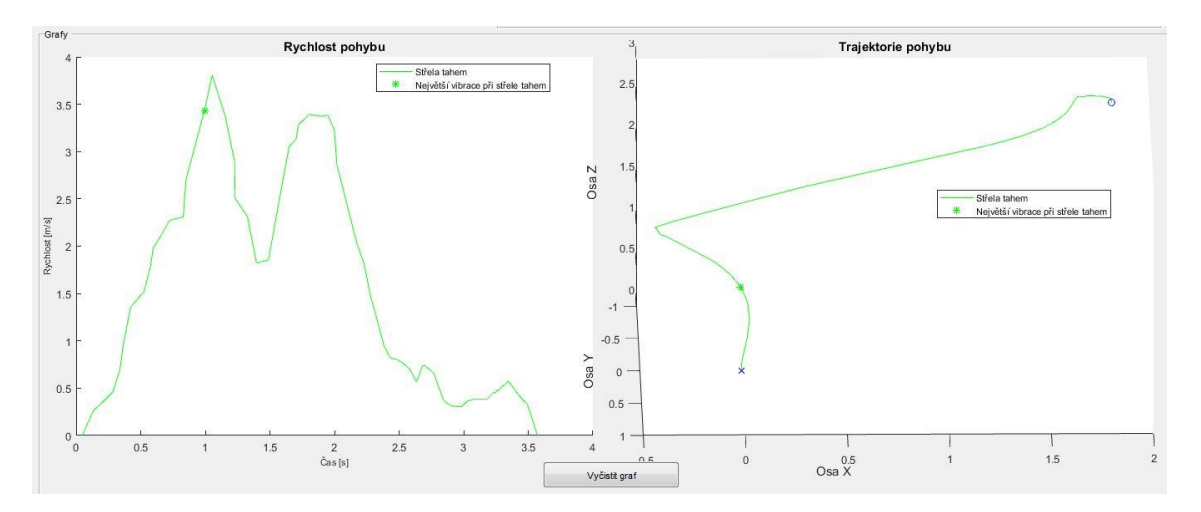

**Obrázek 33: Střela tahem amatér**

<span id="page-47-0"></span>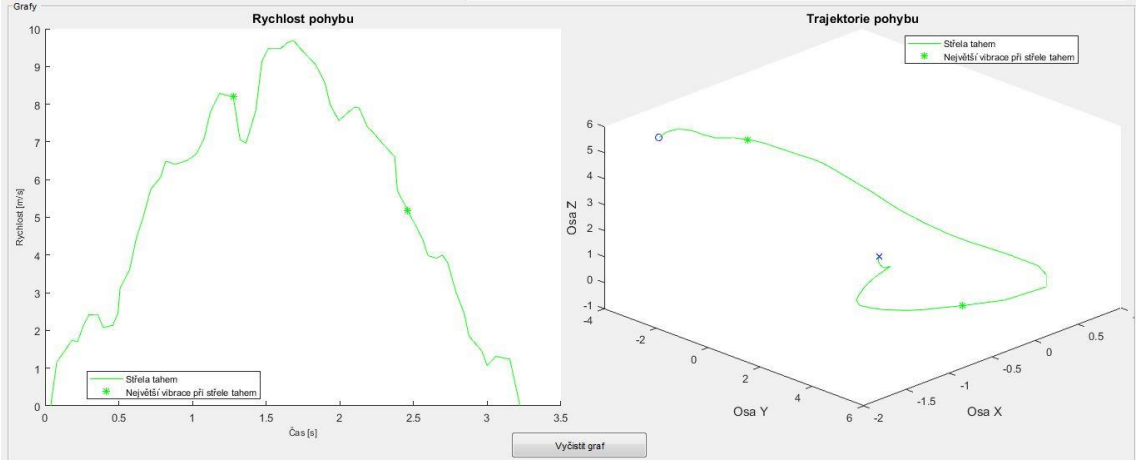

**Obrázek 34: Střela tahem hráč**

### <span id="page-47-1"></span>**Střela golfem**

Obrázek 35 zobrazuje rychlost pohybu v závislosti na čase a trajektorii pohybu při střele golfem, která byla naměřena na nezkušeném hráči. Obrázek 36 zobrazuje rychlost pohybu v závislosti na čase a trajektorii pohybu při střele golfem, která byla naměřena na zkušeném hráči.

Nezkušený hráč provádí příliš velký nápřah a příliš malý švih. Nápřah je také moc dlouhý. Zkušený hráč provádí stejně velký nápřah jako švih, to také není ideální. Správná technika je o něco pomalejší i menší nápřah a velký a rychlí švih, aby míček poháněla co největší energie. Hvězdička (místo s největší vibrací) je u zkušeného hráče správně místo dotyku čepele se zemí, u nezkušeného hráče je vidět, že se hráč přiblížil zemi ve špatné vzdálenosti od míčku. Jednoznačná je maximální rychlost pohybu, která je větší u zkušeného hráče.

U střel golfem by se ve florbale mělo dávat pozor na velký nápřah, který je z důvodu nebezpečného zasáhnutí obličeje jiných hráčů trestaný.

<span id="page-48-0"></span>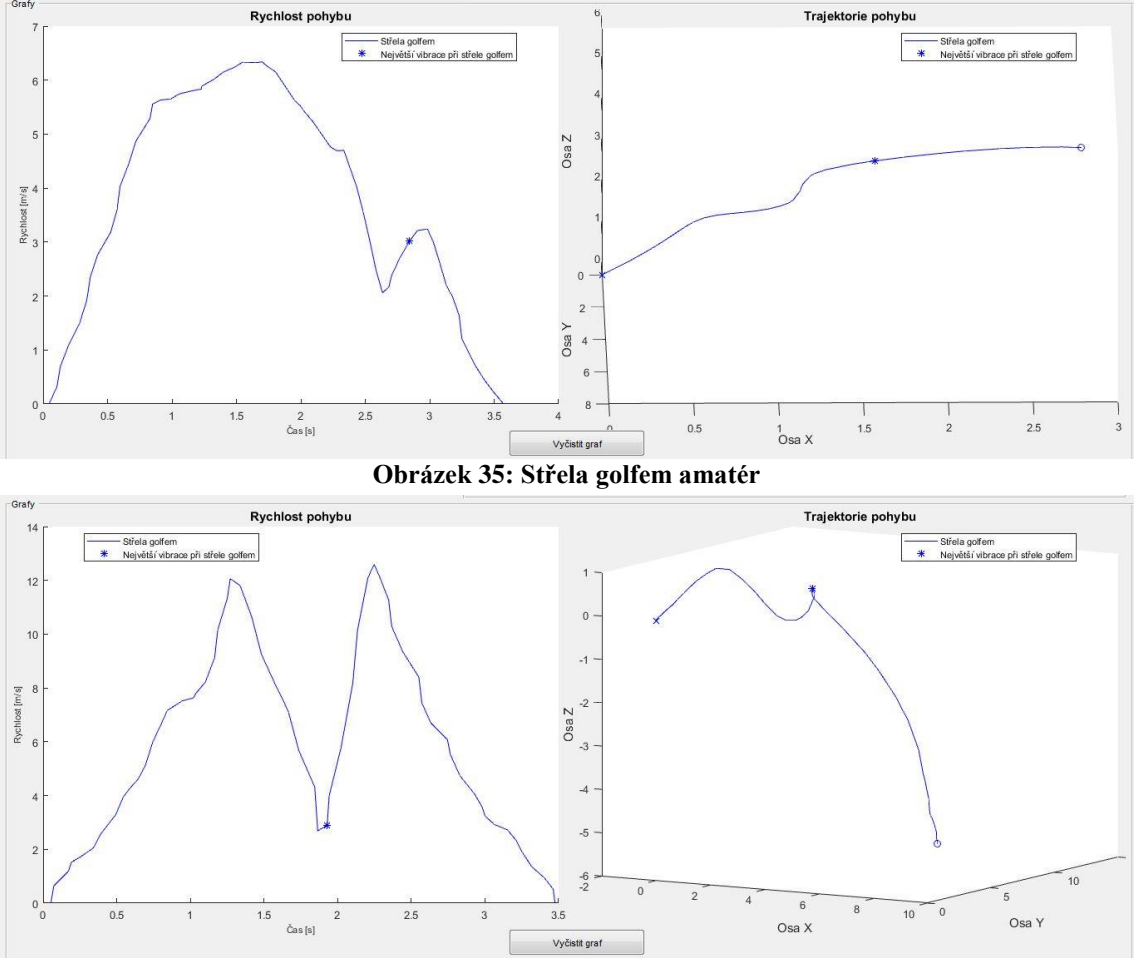

**Obrázek 36: Střela golfem hráč**

### <span id="page-48-1"></span>**Porovnání rychlostí**

Teorie říká, že nejrychlejší střelou z měřených střel by měla být střela golfem. Každý hráč ale nemá nejrychlejší golfovou střelu například kvůli špatné technice. Na naměřených datech u amatérů i hráčů je rychlost střely golfem většinou největší. Druhou největší rychlost by měla mít střela tahem. Hráč nabírá rychlost krouživým pohybem čepele po zemi. Nejnižší rychlost by měla být střela švihem.

Průměrná rychlost je poněkud zkreslená tím, že když hráč vystřelí, tak senzor nepozná, že už je konec střely a měří dál. Senzor měří průměrně 3,5 sekundy, střela může trvat jednu až tři sekundy. Každopádně největší průměrnou rychlost by měla mít střela tahem. Střela je dlouhá a hráč při tahu míčku nabírá rychlost, tím se zvyšuje průměrná rychlost.

<span id="page-48-2"></span>

| Rychlost při střele švihem |       |       | Rychlost při střele tahem |       |       | Rychlost při střele golfem |       |       |
|----------------------------|-------|-------|---------------------------|-------|-------|----------------------------|-------|-------|
| Maximální                  | 4.6   | m/s   | Maximální rychlost:       |       | m/s   | Maximální rychlost:        |       | m/s   |
| Průměrná                   | 2.3   | m/s   | Průměrná rychlost:        | 2.9   | m/s   | Průměrná rychlost:         | 23    | m/s   |
| Max. úhlová                | 1.045 | rad/s | Max. úhlová rychlost:     | 2.683 | rad/s | Max. úhlová rychlost:      | 2.452 | rad/s |

**Obrázek 37: Výsledky z grafického uživatelského rozhraní**

Úhlová rychlost by měla být největší u střely tahem. Hráč při tahové fázi čepele po zemi provádí krouživý pohyb a tím zvyšuje úhlovou rychlost. Při střele golfem hráč neprovádí krouživý pohyb, nýbrž při nápřahu a švihu opisuje čepel krouživý pohyb v jiné ose. Proto je v některých případech větší úhlová rychlost golfem.

Obrázek 37 ukazuje výsledky z grafického uživatelského rozhraní.

## <span id="page-49-0"></span>**7 STATISTISKÉ ZPRACOVÁNÍ**

Statistické zpracování dat je provedeno t testem na parametrických datech. Předpokládáme, že data mají normální rozdělení, což je vidět z krabicových grafů. Porovnávají se hodnoty amatérů a zkušených hráčů. Hladina významnosti je 0,05. Ke zpracování je použit programový jazyk Matlab a jeho funkce *ttest2*. Funkce má 2 výstupy p-hodnotu a zamítnutí nulové hypotézy. Pokud je p-hodnota menší než hladina významnosti, tak se nulová hypotéza zamítá. Jsou také vykresleny krabicové grafy funkcí *boxplot* pro lepší přehled. Krabicový graf informuje o mediánu, rozptylu a rozložení dat.

Statistické zpracování je provedeno na těchto datech:

- střela švihem,
	- o maximální rychlost při střele švihem,
	- o průměrná rychlost při střele švihem,
- střela tahem.
	- o maximální rychlost při střele tahem,
	- o průměrná rychlost při střele tahem,
- střela golfem.
	- o maximální rychlost při střele golfem,
	- o průměrná rychlost při střele golfem.

Úhlová rychlost nedává informaci o kvalitě střely. Proto je zbytečné statisticky zpracovávat úhlové rychlosti. Tyto rychlost jsou pouze orientační, protože i uživatel, který střílet neumí může mít velkou úhlovou rychlost a naopak.

### **Maximální rychlost při střele švihem**

Nulová hypotéza zní: Není rozdíl mezi maximální rychlostí střely švihem nezkušeného hráče (*amatéra)* a maximální rychlostí střely švihem zkušeného hráče (*hráče*). P-hodnota je 2,6457\*10-9, což je menší než 0,05. Tím pádem zamítáme nulovou hypotézu. Závěr zní: Je rozdíl mezi maximální rychlostí střely švihem nezkušeného hráče (*amatéra)* a maximální rychlostí střely švihem zkušeného hráče (*hráče*). Na krabicovém grafu na Obrázku 38 lze vidět rozdíl mezi maximálními rychlostmi amatéra a zkušeného hráče při střele švihem.

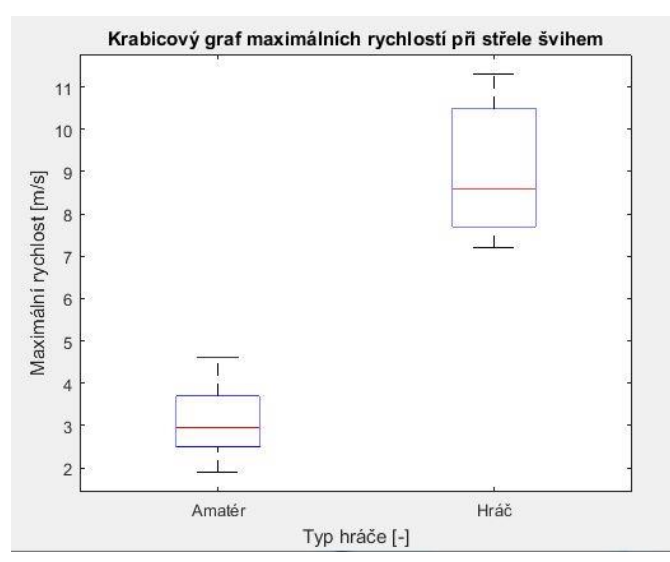

<span id="page-50-0"></span>**Obrázek 38: Krabicový graf maximálních rychlostí amatéra a zkušeného hráče při střele švihem**

Z krabicového grafu je zřejmě, že data maximální rychlosti amatéra a zkušeného hráče při střele švihem jsou různé.

### **Průměrná rychlost při střele švihem**

Nulová hypotéza zní: Není rozdíl mezi průměrnou rychlostí střely švihem nezkušeného hráče (*amatéra)* a průměrnou rychlostí střely švihem zkušeného hráče (*hráče*). P hodnota je 2,7063\*10-6, což je menší než 0,05. Tím pádem zamítáme nulovou hypotézu. Závěr zní: Je rozdíl mezi průměrnou rychlostí střely švihem nezkušeného hráče (*amatéra)* a průměrnou rychlostí střely švihem zkušeného hráče (*hráče*). Na krabicovém grafu na Obrázku 39 lze vidět rozdíl mezi průměrnými rychlostmi amatéra a zkušeného hráče. při střele švihem.

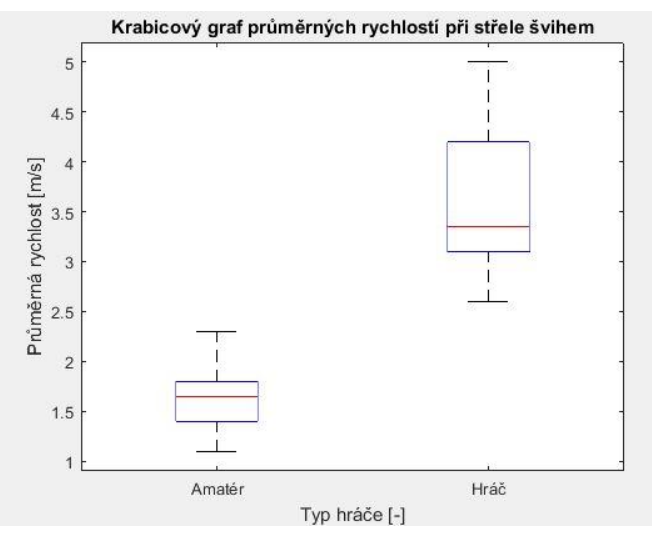

<span id="page-50-1"></span>**Obrázek 39: Krabicový graf průměrných rychlostí amatéra a zkušeného hráče při střele švihem**

Z krabicového grafu je zřejmě, že data průměrné rychlosti amatéra a zkušeného hráče při střele švihem jsou různé.

### **Maximální rychlost při střele tahem**

Nulová hypotéza zní: Není rozdíl mezi maximální rychlostí střely tahem nezkušeného hráče (*amatéra)* a maximální rychlostí střely tahem zkušeného hráče (*hráče*). P hodnota je 2,0637\*10-5, což je menší než 0,05. Tím pádem zamítáme nulovou hypotézu. Závěr zní: Je rozdíl mezi maximální rychlostí střely tahem nezkušeného hráče (*amatéra)* a maximální rychlostí střely tahem zkušeného hráče (*hráče*). Na krabicovém grafu na Obrázku 40 lze vidět rozdíl mezi maximálními rychlostmi amatéra a zkušeného hráče při střele tahem.

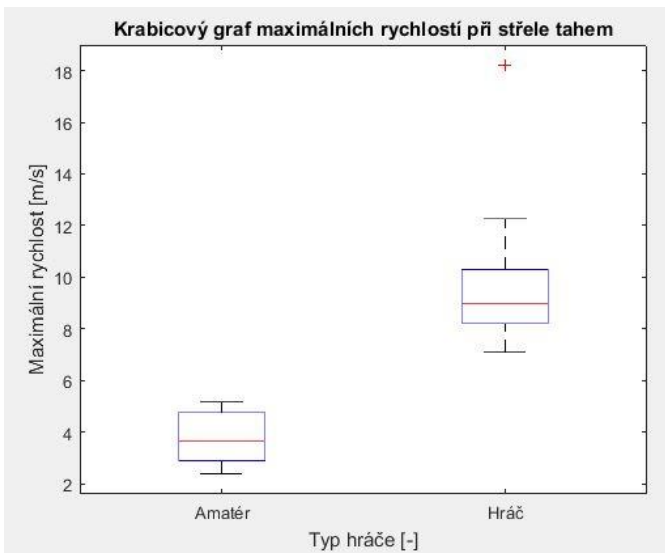

<span id="page-51-0"></span>**Obrázek 40: Krabicový graf maximálních rychlostí amatéra a zkušeného hráče při střele tahem**

Z krabicového grafu je zřejmě, že data maximální rychlosti amatéra a zkušeného hráče při střele tahem jsou různé. U hráče je vidět odlehlá hodnota, která trochu výsledek zkresluje, nic méně i tak jsou maximální rychlosti dostatečně rozdílné.

### **Průměrná rychlost při střele tahem**

Nulová hypotéza zní: Není rozdíl mezi průměrnou rychlostí střely tahem nezkušeného hráče (*amatéra)* a průměrnou rychlostí střely tahem zkušeného hráče (*hráče*). P hodnota je 5,4371\*10-4, což je menší než 0,05. Tím pádem zamítáme nulovou hypotézu. Závěr zní: Je rozdíl mezi průměrnou rychlostí střely tahem nezkušeného hráče (*amatéra)* a průměrnou rychlostí střely tahem zkušeného hráče (*hráče*). Na krabicovém grafu na Obrázku 41 lze vidět rozdíl mezi průměrnými rychlostmi amatéra a zkušeného hráče při střele tahem.

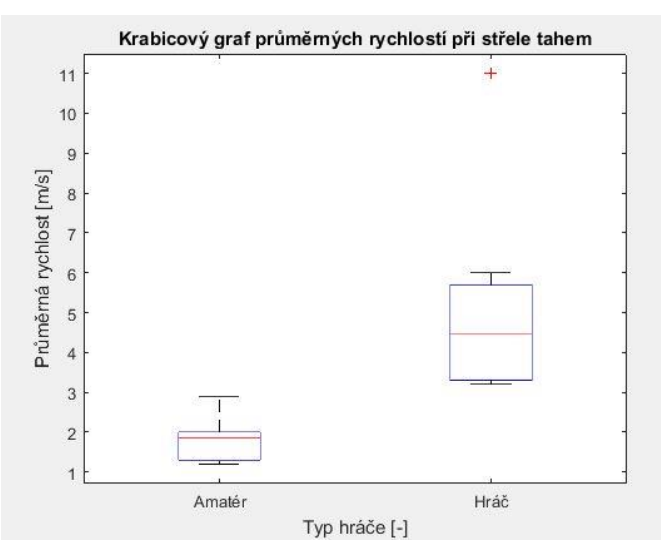

<span id="page-52-0"></span>**Obrázek 41: Krabicový graf průměrných rychlostí amatéra a zkušeného hráče při střele tahem**

Z krabicového grafu je zřejmě, že data průměrné rychlosti amatéra a zkušeného hráče při střele tahem jsou různé. U hráče je vidět odlehlá hodnota, která trochu výsledek zkresluje, nic méně i tak jsou průměrné rychlosti dostatečně rozdílné. Průměrná rychlost také může být zkreslena dokončením střely dříve, než skončí měření.

### **Maximální rychlost při střele golfem**

Nulová hypotéza zní: Není rozdíl mezi maximální rychlostí střely golfem nezkušeného hráče (*amatéra)* a maximální rychlostí střely golfem zkušeného hráče (*hráče*). P hodnota je 3,8633\*10-8, což je menší než 0,05. Tím pádem zamítáme nulovou hypotézu. Závěr zní: Je rozdíl mezi maximální rychlostí střely golfem nezkušeného hráče (*amatéra)* a maximální rychlostí střely golfem zkušeného hráče (*hráče*). Na krabicovém grafu na Obrázku 42 lze vidět rozdíl mezi maximálními rychlostmi amatéra a zkušeného hráče při střele golfem.

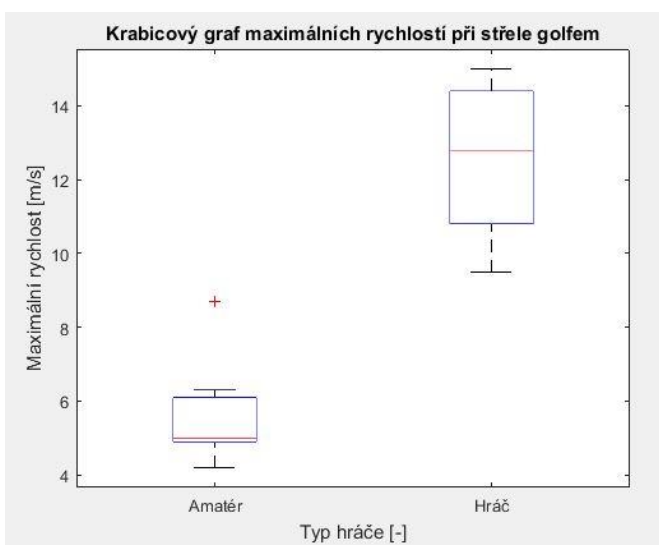

<span id="page-53-0"></span>**Obrázek 42: Krabicový graf maximálních rychlostí amatéra a zkušeného hráče při střele golfem**

Z krabicového grafu je zřejmě, že data maximální rychlosti amatéra a zkušeného hráče při střele golfem jsou různé. U amatéra je vidět odlehlá hodnota, která trochu výsledek zkresluje, nic méně i tak jsou maximální rychlosti dostatečně rozdílné.

### **Průměrná rychlost při střele golfem**

Nulová hypotéza zní: Není rozdíl mezi průměrnou rychlostí střely golfem nezkušeného hráče (*amatéra)* a průměrnou rychlostí střely golfem zkušeného hráče (*hráče*). P hodnota je 4,4366\*10-7, což je menší než 0,05. Tím pádem zamítáme nulovou hypotézu. Závěr zní: Je rozdíl mezi průměrnou rychlostí střely golfem nezkušeného hráče (*amatéra)* a průměrnou rychlostí střely golfem zkušeného hráče (*hráče*). Na krabicovém grafu na Obrázku 43 lze vidět rozdíl mezi průměrnými rychlostmi amatéra a zkušeného hráče při střele golfem.

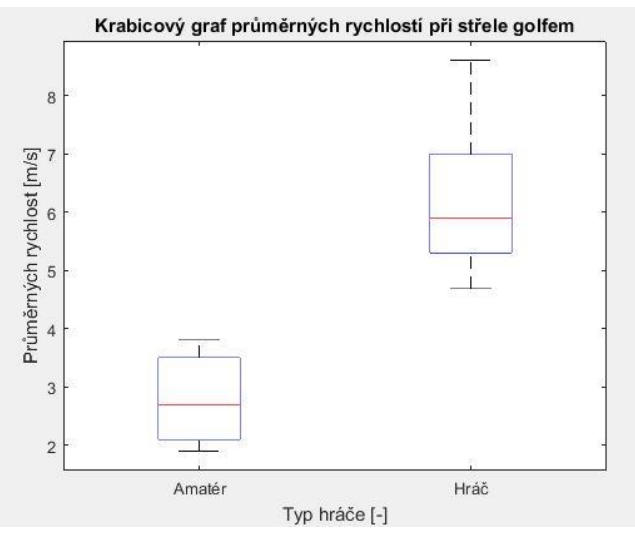

<span id="page-53-1"></span>**Obrázek 43: Krabicový graf průměrných rychlostí amatéra a zkušeného hráče při střele golfem**

Z krabicového grafu je zřejmě, že data průměrné rychlosti amatéra a zkušeného hráče při střele golfem jsou různé.

## <span id="page-55-0"></span>**ZÁVĚR**

Cílem semestrální práce bylo provést literární rešerši využití senzoriky pro zvýšení efektivity florbalové střely. Dále zkonstruovat snímač pohybu zabudovaný do shaftu florbalové hokejky.

Senzor byl zhotoven za pomoci platformy Arduino a dalších elektronických součástek. V programovém jazyku Matlab je navržen a implementován algoritmus pro záznam polohových dat a jejich následnou analýzu. K ovládání a zobrazení dat je využito grafického uživatelského rozhraní v Matlabu.

Na základě literární rešerše a měřeného vzorku byla vybrána vhodná florbalová hůl, která je použita pro měření akcelerometrických a gyroskopických dat. Kvůli dobré ovladatelnosti a parametrům florbalové hokejky byly vybrány odpovídající součástky pro zhotovení senzoru. K realizaci byla použita platforma Arduino Nano, protože svými rozměry a funkcí nejlépe vyhovovala této práci. Pro záznam polohových dat byl vybrán MPU-6050, který obsahuje akcelerometr i gyroskop. Pro zachování maximální adekvátnosti střely musel být zajištěn bezdrátový přenos dat. Nejvhodnějším modulem je Bluetooth HC-05, který pomocí softwarové knihovny komunikuje s programovým jazykem Matlab, kde na základě oboustranné komunikace probíhá přenos dat. Ke snímači je také připojen vibrační senzor, který dává impuls pro začátek měření (klepnutí florbalové hole o zem) a zaznamenává maximální vibraci při střele.

Data se v Matlabu ukládají do matice, která obsahuje akcelerometrická data (osy X, Y, Z), gyroskopická data (osy X, Y, Z), data z vibračního senzoru a čas, který slouží jako vzorkovací frekvence. Data, která se načítají v grafickém uživatelské rozhraní obsahují hodnoty ze tří typů střel: střela švihem, střela tahem a střela golfem. V GUI se zobrazuje maximální rychlost, průměrná rychlost, úhlová rychlost a grafy pro celkový vektor rychlosti v závislosti na čase, trajektorii pohybu a úhlová rychlost v závislosti na čase. Tyto hodnoty lze zobrazit pro každý typ střely zvlášť nebo vybrané střely dohromady. Tím lze klasifikovat i porovnávat různé typy střel.

Dále bylo provedeno statistické zpracování, kde se porovnávaly střely začátečníka a pokročilého hráče. Porovnávaly se maximální a průměrné rychlosti švihem, tahem a golfem. Všechny p-hodnoty byly menší než hladiny významnosti, všechny vyslovené nulové hypotézy byly zamítnuty. Z toho plyne závěr, pro všechny typy střel platí, že je rozdíl mezi střelou začátečníka a střelou pokročilého hráče.

Zkonstruovaným snímačem v kombinaci s GUI v Matlabu lze měřit rychlosti střel florbalových hráčů, sledovat zlepšení techniky a provedení.

## <span id="page-56-0"></span>**Literatura**

- [1] TICHÁ, Petra. Akvizice a klasifikace pohybu. *Vutbr.cz* [online]. Brno, 2017 [cit. 2018-05-23]. Dostupné z: [https://dspace.vutbr.cz/bitstream/handle/11012/65441/petra\\_ticha\\_DP.pdf?sequen](https://dspace.vutbr.cz/bitstream/handle/11012/65441/petra_ticha_DP.pdf?sequence=8&isAllowed=y) [ce=8&isAllowed=y](https://dspace.vutbr.cz/bitstream/handle/11012/65441/petra_ticha_DP.pdf?sequence=8&isAllowed=y)
- [2] Berani jsou světoví! V zápase testovali senzory. *Zlinsky.denik.cz*[online]. 2014 [cit. 2017-11-07]. Dostupné z: [http://zlinsky.denik.cz/hokej\\_region/berani-jsou](http://zlinsky.denik.cz/hokej_region/berani-jsou-svetovi-v-zapase-testovali-senzory-20140205.html)[svetovi-v-zapase-testovali-senzory-20140205.html](http://zlinsky.denik.cz/hokej_region/berani-jsou-svetovi-v-zapase-testovali-senzory-20140205.html)
- [3] Jak vybrat florbalku. *Sportobchod.cz* [online]. [cit. 2017-11-07]. Dostupné z: [https://www.sportobchod.cz/s/jak-vybrat-florbalku-595#material](https://www.sportobchod.cz/s/jak-vybrat-florbalku-595%23material)
- [4] Snímač Vibrací Arduino Modul. *Robotstore.cz* [online]. [cit. 2017-11-07]. Dostupné z:<http://robotstore.cz/obchod/arduino/snimac-vibraci-arduino-modul/>
- [5] Co je gyroskop. *Robotstore.cz* [online]. [cit. 2017-11-07]. Dostupné z: <http://gyroskopy.cz/?co-je-gyroskop,24>
- [6] Arduino Nano V3.0 ATmega328 16M 5V CH340G klon. *Arduino-shop.cz* [online]. [cit. 2017-11-07]. Dostupné z: [https://arduino-shop.cz/arduino/1164](https://arduino-shop.cz/arduino/1164-arduino-nano-v30-atmega328-16m-5v-ch340g-zakladni-deska.htm) [arduino-nano-v30-atmega328-16m-5v-ch340g-zakladni-deska.htm](https://arduino-shop.cz/arduino/1164-arduino-nano-v30-atmega328-16m-5v-ch340g-zakladni-deska.htm)
- [7] IIC I2C Gyroskop + Akcelerometr Modul MPU-6050. *Arduino-shop.cz*[online]. [cit. 2017-11-07]. Dostupné z: [https://arduino-shop.cz/arduino-vstupni](https://arduino-shop.cz/arduino-vstupni-periferie/830-arduino-gyroskop-akcelerometr-1500635992.html)[periferie/830-arduino-gyroskop-akcelerometr-1500635992.html](https://arduino-shop.cz/arduino-vstupni-periferie/830-arduino-gyroskop-akcelerometr-1500635992.html)
- [8] Jak vybrat florbalku. *Eflorbal.cz* [online]. 2008 [cit. 2017-11-07]. Dostupné z: <https://www.eflorbal.cz/blog/23396/jak-vybrat-florbalku>
- [9] SKRUŽNÝ, Zdeněk a kolektiv. *Florbal*. Praha: Grada Publishing, 2005. ISBN 80- 247-0383-1.
- [10] Master/slave. *Searchnetworking.techtarget.com* [online]. 2008 [cit. 2017-11-10]. Dostupné z:<http://searchnetworking.techtarget.com/definition/master-slave>
- [11] VODA, Zbyšek. Průvodce světem Arduina. Bučovice: Martin Stříž, 2015, 240s.
- [12] FWD PowerShot. *Quattriuum.com* [online]. [cit. 2017-11-10]. Dostupné z: <http://www.quattriuum.com/en/powershot>
- [13] Historie ve světě. *Ceskyflorbal.cz* [online]. [cit. 2017-12-27]. Dostupné z: <https://www.ceskyflorbal.cz/cfbu/informacni-deska/historie/historie-ve-svete>
- [14] Pravidla florbalu. *Ceskyflorbal.cz* [online]. [cit. 2017-12-27]. Dostupné z: [https://www.ceskyflorbal.cz/cfbu/predpisy/pravidla-florbalu.](https://www.ceskyflorbal.cz/cfbu/predpisy/pravidla-florbalu)
- [15] World's hardest floorball shot. *Northshorefloorball.com* [online]. [cit. 2017-12-27]. Dostupné z: [http://www.northshorefloorball.com/leagues/videos.cfm?vpage=2&leagueid=209](http://www.northshorefloorball.com/leagues/videos.cfm?vpage=2&leagueid=20931&clientid=5442&CategoryID=0) [31&clientid=5442&CategoryID=0](http://www.northshorefloorball.com/leagues/videos.cfm?vpage=2&leagueid=20931&clientid=5442&CategoryID=0)
- [16] JAKUBÍČEK, Patrik. Systém pro sledování trajektorie objektů pohybujících se v prostoru. *Vutbr.cz* [online]. Brno, 2016 [cit. 2018-05-23]. Dostupné z: [https://www.vutbr.cz/www\\_base/zav\\_prace\\_soubor\\_verejne.php?file\\_id=132461](https://www.vutbr.cz/www_base/zav_prace_soubor_verejne.php?file_id=132461)
- [17] Connecting to Bluetooth Devices from MATLAB. *Matchworks.com* [online]. [cit. 2018-05-23]. Dostupné z: [https://www.mathworks.com/products/instrument/supported/bluetooth.html%20%](https://www.mathworks.com/products/instrument/supported/bluetooth.html%20%20%5b17.html) [20%5b17.html](https://www.mathworks.com/products/instrument/supported/bluetooth.html%20%20%5b17.html)
- [18] MATULA, Tomáš. Estimating human movement using accelerometers. *Vutbr.cz* [online]. Brno, 2016 [cit. 2018-05-23]. Dostupné z: [https://www.vutbr.cz/www\\_base/zav\\_prace\\_soubor\\_verejne.php?file\\_id=132370](https://www.vutbr.cz/www_base/zav_prace_soubor_verejne.php?file_id=132370)
- [19] MPU-6000 and MPU-6050 Product Specification. *Invensense.com*[online]. [cit. 2018-05-23]. Dostupné z: [https://www.invensense.com/wp](https://www.invensense.com/wp-content/uploads/2015/02/MPU-6000-Datasheet1.pdf)[content/uploads/2015/02/MPU-6000-Datasheet1.pdf](https://www.invensense.com/wp-content/uploads/2015/02/MPU-6000-Datasheet1.pdf)

# **Seznam symbolů, veličin a zkratek**

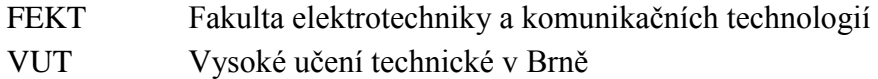

- 
- MEMS Mikro-elektro-mechanický systém
- GUI Grafické uživatelské rozhraní